# **ONLINE NATIONAL REGISTRATION CARD DATABASE SYSTEM-ZAMBIA**

*(Conference ID: CFP/831/2018)*

By: Owen Thomas Hang'umba [owenhangs@gmail.com](mailto:owenhangs@gmail.com) School of Engineering Information and Communications University

Advisor: Lameck Nsama [lamecknsama64@gmail.com](mailto:lamecknsama64@gmail.com) School of Engineering Information and Communications University

### *Abstract*

*The purpose of the National registration office of Zambia to have an online National registration cards database which makes it easy for storage and retrieval of citizens' national registration card details. This is an idea set forth to electronically capture the details of the person who has his/her NRC produced by the office to have the details appearing on original NRC issued to be entered on the online system for easy retrieval or reference in the future by any National Registration and passport officer country wide provided he has the login credentials given by Admin. The existing traditional system uses a manual system in which details of a person are captured manually and after the Registration card is issued his/her details or record are only accessible at the original station where someone registered, whereby, if someone got his/her NRC while staying in Mpulungu and loses it while staying in Kaoma and has no photocopy of it, the registration officer in Kaoma has to start phoning the Registration office in Mpulungu to get the actual details appearing on the original NRC.* 

*The system uses an electronic system to store and retrieve NRC information for individual accessible at any registration and passport office in Zambia. This removes the idea of a particular registration office phoning the NRC issuing office to verify the citizen's details for a citizen who lose their NRC and have no copy.*

*The system has the following features;*

*Staff user login –a staff will enter his credentials to logging and perform duties which will include registering details of a citizen which are appearing on the original NRC in to the online system, attaching a scanned NRC for storage on to the system*

### **TABLE OF CONTENTS**

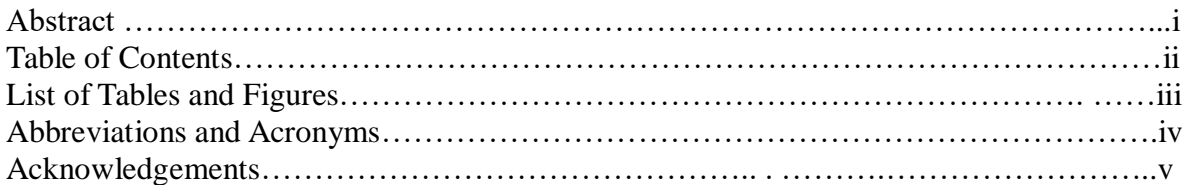

# **Chapter**

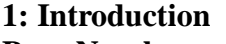

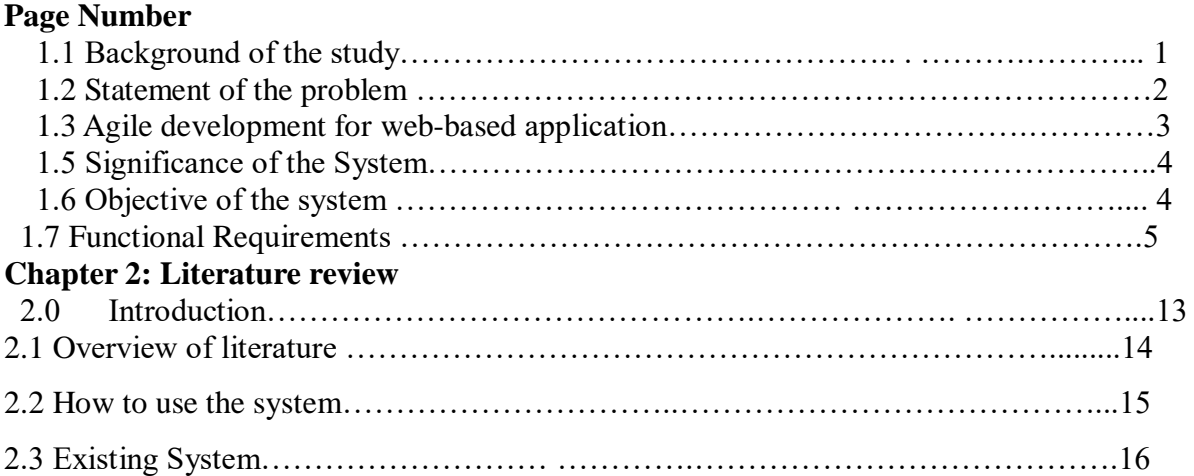

# **Chapter 3: Design Specification**

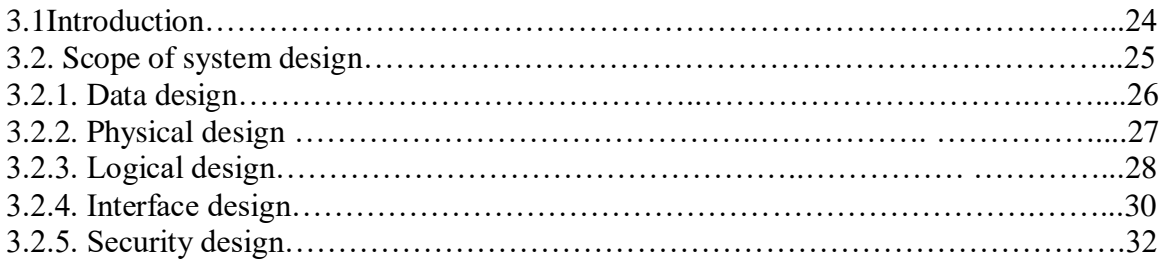

# **Chapter 4: System Implementation and Testing**

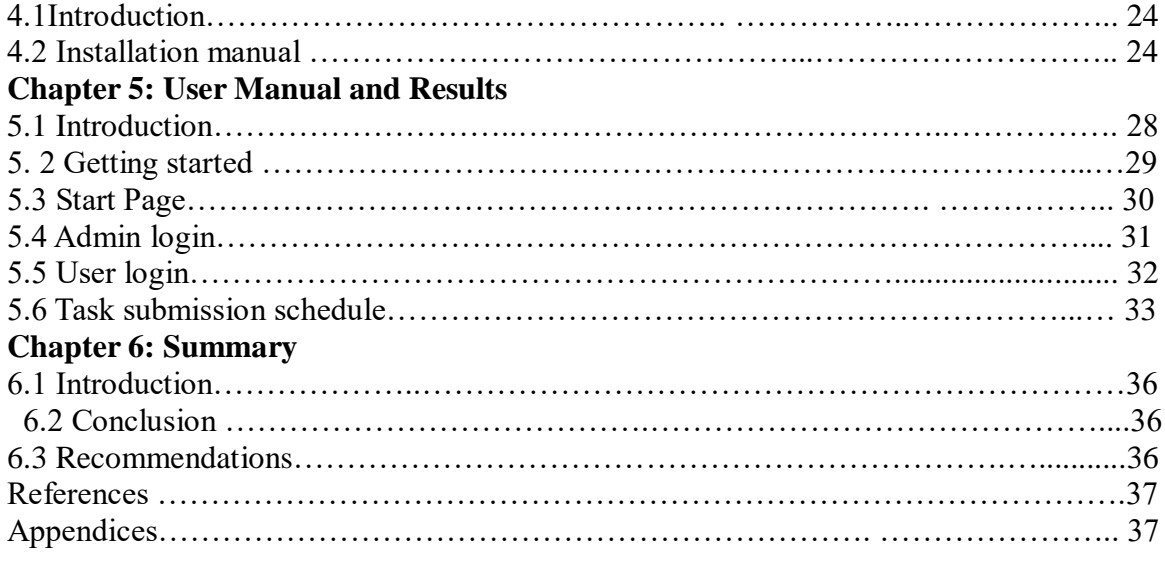

#### **List of Tables**

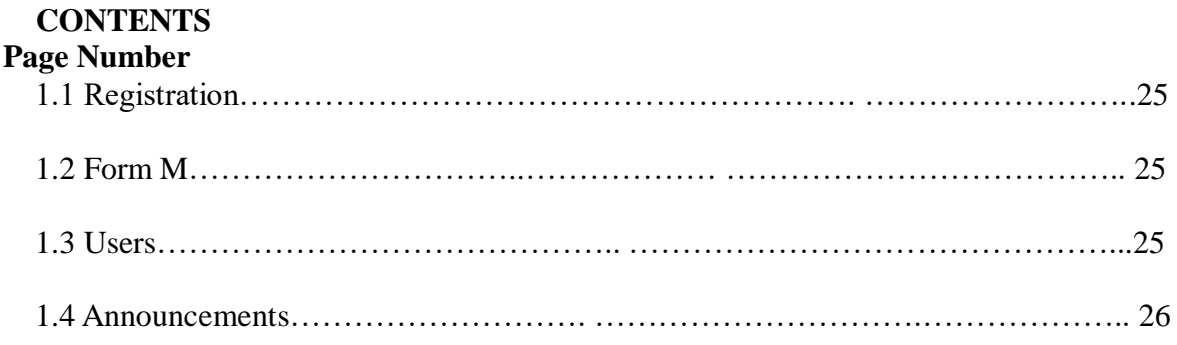

### **List of Figures**

#### **CONTENTS Page Number**

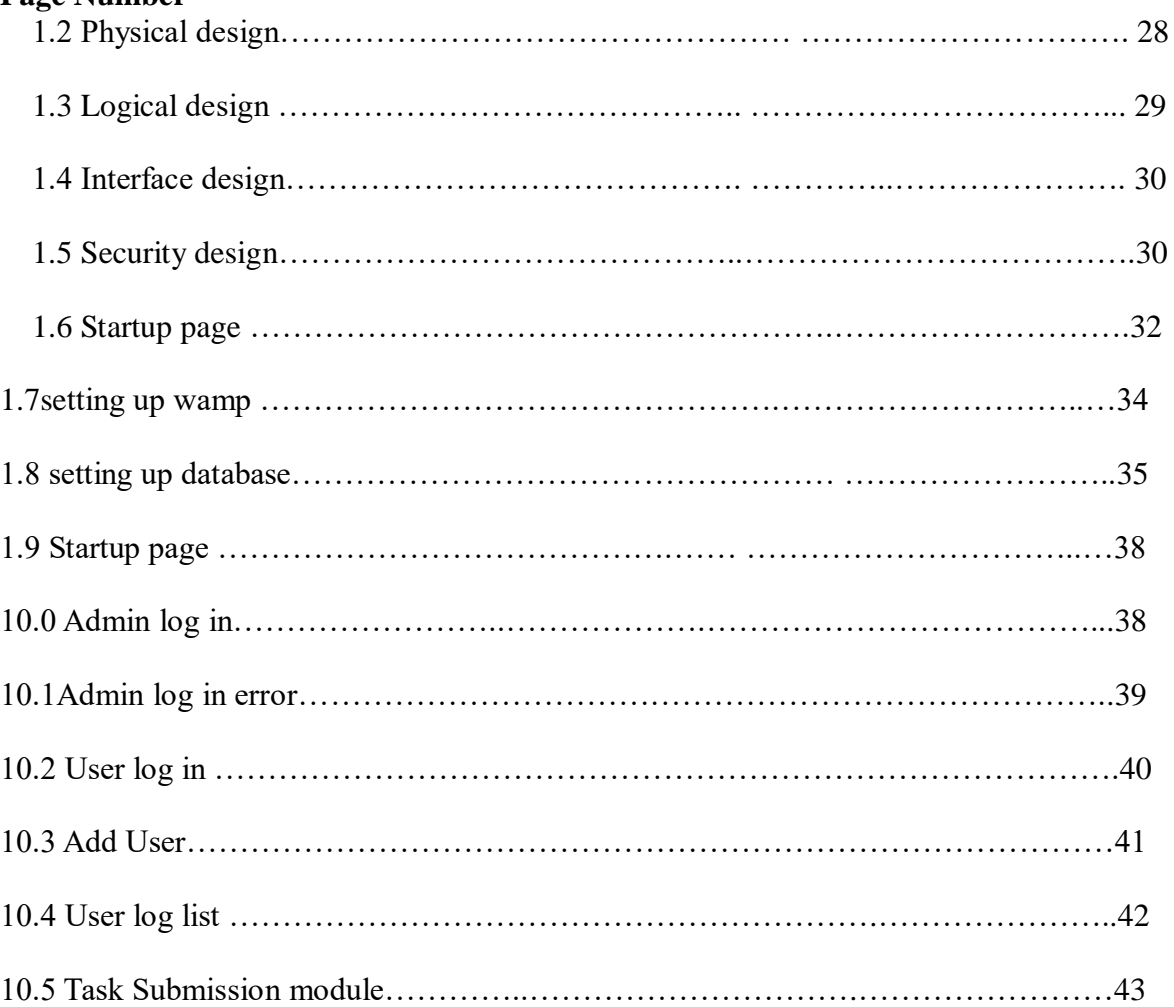

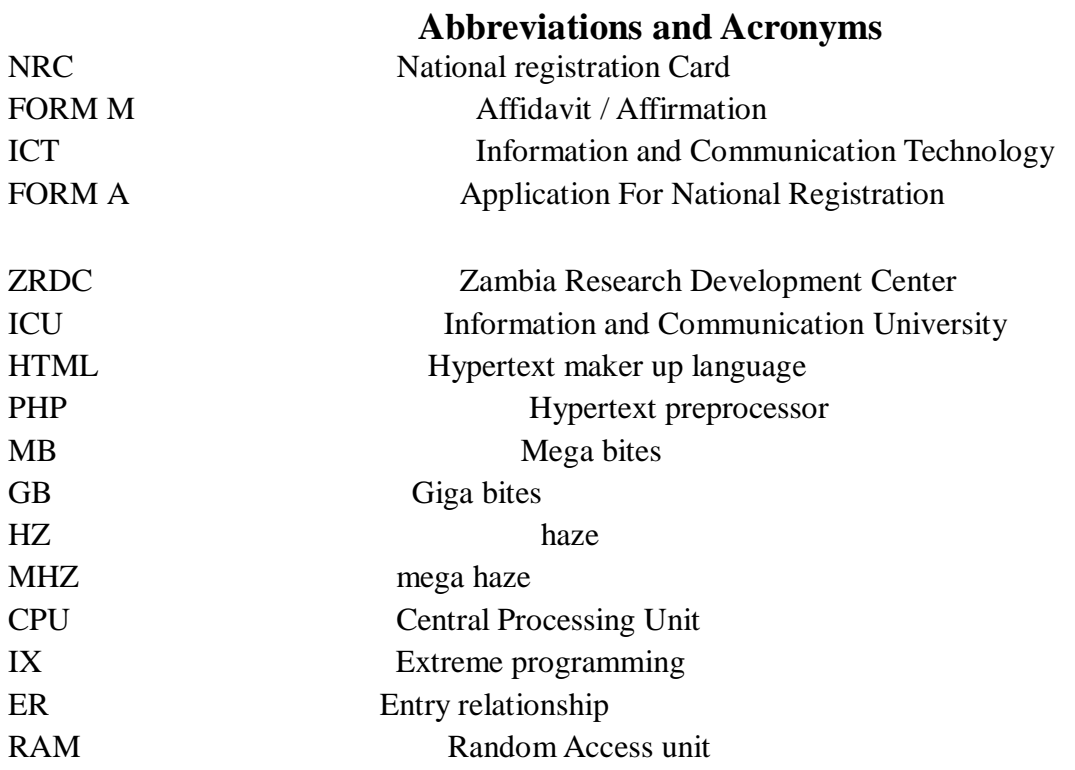

# **ACKNOWLEGEMENT**

 Before going any further, I would like to thank the true God Jehovah the universal sovereign for granting me this opportunity to reach this far in my academics. Next, I wish to unreservedly state that, the successful completion of this work would not have been possible without the tremendous support of the following: Zambia Research Development Center (ZRDC) for the financial support provided in form of a scholarship without which it would not have been possible for me to manage paying for myself; Dr. Oliver Silumbe and Mr. Lameck Nsama , my project supervisors whose suggestions and guidance was quite valuable in achieving project objectives.

I also would like to express my thanks to my wife, Chomba Nkonga, my mum Mrs. Purity Mwenda and my daughter Chabota for their tireless moral, emotional and physical support throughout my entire academic life. Not forgetting my friends, room and course mates for their valuable academic input and support.

### **Chapter 1**

### 1.1 **Introduction and background**

According to the Oxford dictionary an online database is a database which is hosted on a computer network (now usually the Internet).

The National registration system is a critical part of any countries' citizen identification process. The Zambian National registration system is reflected in the national registration act which is in chapter 126 of the laws of Zambia.

The national ICT policy (2006); states that Zambia has the opportunity to make a difference by adopting and using ICT as a tool available to reduce the development divide thereby increasing the chances of improving the quality of life of the citizens and this has not yet been achieved by the Zambia national registration office.

### **1.2 problem /Opportunity statement**

Although evidently critical to citizens' identification process as reflected by the National Registration ACT of Zambia under cap. 126 of the laws of Zambia, record keeping for citizens' National registration has been remote, by this it means it has only been accessible at the original issuing office, it is not accessible through a central server in Zambia and does not encourage easy storage and retrieval of citizens' card details.

The national ICT policy (2006); states that Zambia has the opportunity to make a difference by adopting and using ICT as a tool available to reduce the development divide thereby increasing the chances of improving the quality of life of the citizens and this has not yet been achieved by the Zambia national registration office.

#### **Current System**

In its current state the national registration system is purely manual and therefore record ke eping is only at issuing office of citizen's national registration card. This possess a challeng e in terms of accessibility to the records especially for a citizen who has moved to another area other than the original area from which he/she got the national registration card. For example, a person who registered for his national registration card while living in Mpulung u district of northen province and loose it while staying in Kaoma district of Western provi nce and has no photocopy of the original, if they visit the national registration office in Ka oma to have his/her card replaced, Kaoma registration office has to contact Mpulungu offic

e to verify details of a citizen appearing on the original card. The challenges with this has been that they are times when the Kaoma office succeed to contact the original issuing of fice meaning that the citizen is affected.

#### **1.3 Agile development for web-based application**

Agile methods represent a relatively new approach to software development becoming wide spread in the last decade. The ideas behind these methods originate from the principles of Lean manufacturing in 1940s and Agile manufacturing in 1990s, which emphasized the adaptability of enterprises to a dynamic environment (Salo:2006). The unique features of agile methods derive from the list of principles found in the "Agile manifesto": which postulates that individuals and interactions are more important that processes and tools, working software is more valuable than comprehensive documentation, customer collaboration is preferred over contract negotiation, and adaptability is valued higher than creating and following a plan (Agile Alliance: 2001).

Boehm and Turner, (2003), identifies fundamental concepts to agile development which includes design principles, a large number of releases in a short time frame; extensive use of refactoring, pair programming, test-driven development, and seeing change as advantage. Abrahamsson et al (2002) defines agile method as an incremental (multi release), cooperative (a strong cooperation between developer and client), straight forward (easy to understand and modify) and adaptive (allowing for frequent changes).

The use of agile methods in software development has received both supporting and opposing arguments. The main arguments against agile methods is the asserted lack of scientific validation for associated activities and practices as well as the difficulty of integrating plan-based practices with tics, in which cases a balance must be achieved in the use of both types of methods (Boehm: 2002) there is also some amount of uncertainty in distinguishing agile method s from ad-hoc programming. However, as stated in Salo (2006), agile methods do provide an organized development approach.

When trying to compare web-based application characteristics to those of an agile method, difficulty comes partly from the fact that boundaries of agile methodologies are not clearly established. A comprehensive overview of research in the field is presented by Dyna and Dingsoyr (2009) partitions the introduction and adaptation, human and social factors, perception of agile method, and comprehensive studies. Findings indicate that the introduction of agile methods to software development yield benefits especially if agile practices do not completely replace traditional ones, but work in conjunction with them. However, Dyna and Disgsoyr (ibid) observes that studies in the field are mostly focused on extreme programming which are limited in approach and often comprise

### quality.

In light of Abrahamsson, (2005), the author performs a direct comparison between agile method characteristics and web-based application features, focusing on environment volatility, amount of documentation produced, amount of planning involved, size of the development team, scale of the application in-development, customer identification, and object orientation.

Except customer identification, all other agile characteristics render the methods suitable for webbased application development. The customer may be identifying as the software distributor. However, especially in the case of web-based application, the customer identification problem is much more complex. The method is based on agile practice, drawing elements from well-established agile methods such as extreme programming and crystal methodologies, but also from the "heavier" rational unified process. Additional information on XP is available in Beck and Andres (2004), while crystal methodologies are thoroughly described (Cockburn: 2004The RUP can be explained from the point of view of Kroll and Kruchten (2003). Practices associated to web-based application include test-driven development, pair programming, continuous integration, and refactoring as well as software process improvement task. The methodology was adopted for this work due to the unique features herein demonstrated above

#### **Online National Registration Card Database System**

The current system of storing information does not encourage easy and efficient access to citizens' national registration details as they tend to be accessible only at the office this possess a challenge if a person needs to have access to have their card replaced they have to be subjected to phone inquiries made at the original issuing office which is cumbersome process and if the phone inquiry is not successful such if they cannot get through to the original issuing office for maybe one reason or the other such phone off, then the a citizen will suffer by for example being asked to come another time or day.

#### *A.* **Proposed System**

The purpose of this system is to implement an online storage of the details of the citizens national registration cards being issued to ensure easy retrieval by any national registration office anywhere in Zambia and not only the original issuing office.

The system will be attached to a website for the purpose of accessibility online in order to ensure that details entered are accessible by any registration office in Zambia.

#### II. **objectives of the systems**

Some of the objectives of the proposed system are:

- ❖ Capture and store accurate data appearing on a citizen's national registration card.
- ❖ Provide easy access to stored information by any national registration office in Zambia through a central server.

#### *A.* **Scope of the system**

This system will cover the aspect easy online storage and retrieval of information of citizens' national registration card details. However, this system will not be used to change the current system of issuing national registration cards in Zambia, the process of issuing will remain the hardcopy card, the only change is the storing of information that is appearing on the national registration card and the captured photo on the card which will be stored on the online database.

#### *B.* **Functional Requirements**

#### **Data Input**

The Chief Registrar and/or any other senior officer assigned by Chief registrar will act as s ystem administrator and will be responsible for data to be inputted such as:

- Registering new users for the system who will happen to be District registrars.
- $\ddot{\phantom{a}}$  User credentials
- $\downarrow$  Details of the of the District Registrars
- $\overline{\phantom{a}}$  Editing and deleting of current users

#### **Data Storage**

The system will be able to store the information into the database. It will be able to store data such as:

- $\downarrow$  Record of users
- $\overline{\phantom{a}}$  Logging in credentials
- $\triangle$  Other user details

#### **Data Storage**

The system will be able to store the information into the database. It will be able to store data such as:

- $\checkmark$  Citizens national registration card details
- $\checkmark$  Citizens national registration original photo portrait

#### **Data Processing and Output**

The system will be able to allow a user (i.e District Registrar) to enter details of a citizen appearing on the original Green National registration card and attached the original photo appearing on the card. These details will be entered on the central server and later be view ed by any registration office in Zambia as long the officer there has the login credential gi ven by the administrator.

#### **Non-Functional Requirements**

#### **Administrative Features**

These features will allow manipulation of the underlying database of the system.

#### **Login**

The website software application will provide functionality to allow a user to log in to the system with a username and password by passed with authentication of users credentials. U sers will be presented with a welcome screen with features that are specific according to th eir user level (i.e Admin or Standard user).

- $\triangleright$  All features are to be accessed by the tabs appearing on the top from which a user selects the task they wish to do.
- $\triangleright$  The user is to communicate to the system through the use of a mouse and keyboard.

#### **Hardware Requirements**

#### **Website Requirements**

The Website application is expected to operate on a personal computer with the following minimum

Hardware characteristics.

- i. Intel Celeron 1000MHZ CPU.
- ii. 512MB RAM.
- iii. Hard Disk: 20GB Hard disk or more.
- iv. Processor speed: 2GHZ.
- v. Keyboard.
- vi. Mouse: button optical/mechanical.

#### **Software Requirements**

### **Website Requirements**

The website application will be developed in HTML and for the user to be able to access it, a web browser such as Internet explorer, Mozilla Firefox or Google Chrome has to be i nstalled on the computer. The application will be using MYSQL as a backend to run the d atabase.

- a) Windows XP Operating System or better.
- b) Apache Server.
- c) Web Browser.
- d) PHP.
- e) JavaScript

#### **Performance Requirements**

The user will wait no longer than 5 seconds after requesting functionality from the software application for the request to be completed.

#### **Quality Requirements**

The following requirements relate to the quality of the software application being produced.

#### **Availability**

The software application will be available on a on a 24 hours basis provided that there is no interruption of network connectivity. The user will have access to all the features assign ed to them according their user level privileges and are assured to complete the task they wish to perform until its complete without difficulty.

#### **Learnability**

A user manual which will detail the use of the software application will be delivered toget her with the application.

#### **Readability**

The software application will be presented such that menu items and database member detai ls will be at least size 12 point to ensure readability.

#### **Operability**

The website software application will allow the user to operate by input from a mouse and from the keyboard.

#### **Security**

. Users will only be registered by the Administrator who happens to be the Chief Registrar. Users who happen to be district registrars will only access the privileges available at thei r user level and will not exceed task beyond them.

### **DESIGN SPECIFICATION**

Software design is the process by which an agent creates a specification of a software artifact, intended to accomplish goals, using a set of primitive components and subject to constraints. It refers to either all activity involved in conceptualizing, framing, implementing, commissioning and ultimately modifying complex systems or the activity following requirements specification and before programming.

The purpose of this design specification is to describe the logical and physical design of the national registration database. It specifies features that are incorporated into the application. Details such as architecture design, data design, database design, logical design, and user interface design and security design for each activity in the application and description for each module is given.

The purpose of this system is to implement the computerization of the storage of details of citizens' national registration cards.

#### **Data Processing and Output**

The system will be able to generate reports and other comment necessary to the logging in and logging out status as well as the tasks a particular teacher is scheduled to accomplish in a particular day. The system will perform operations on the data entered to produce output.

#### **Scope of Design Specification**

This chapter will guide the programmer in the implementation of the requirements described in the requirements specification section by describing the following;

□□Data Design

□□Physical Design

- Logical Design
- Interface Design
- $\square$  Security Design

### **Data Design**

The data design specifies all the inputs, outputs and stored files that the system accepts. This gives the specification of the structure of the data that should be input into the system and the output that is expected from the system. This is conducted via a framework, which in this case an Entity Relationship Diagram was used to show the entities and attributes and how these entities are related to each other. Entity Relationship Diagram starts with identifying the entities or objects that comprise the system and identifying which kind of data will be collected about such entities and then identifying relationships among them. The database will be a relational database that will comprise of tables with each table having field names, type field and the size of the field.

#### **Entities**

The following entities were identified as the ones required for the system:

- ➢ Users
- ➢ Registration
- ➢ FORM M
- ➢ Announcements

#### **USERS**

The users in this case are chief registrar who is the system administrator and the district registrars who are standard user privileges. The USERS table will have the following attributes:

- ➢ UserId
- ➢ Full Name
- ➢ Gender
- ➢ Address
- ➢ UserName
- ➢ Password
- ➢ Role

### **Registration**

The registration table will contain Registration details for citizens that will be registered by the Registrars and will have the following attributes:

- ➢ nrcnumber
- ➢ firstname
- ➢ middlename
- ➢ lastname
- ➢ address
- ➢ birthday
- ➢ gender
- ➢ phonenumber
- ➢ photo
- ➢ signature
- ➢ date

### **Announcements**

The Announcements table will contain the internal communication that will be happening within. It will contain the following attributes:

- $\blacktriangleright$  Id
- ➢ subject
- ➢ description
- ➢ date

## **Chapter 2**

### **2.0 Introduction**

Literature review provides all the basically aspect with theory or that related with documentation for the project that are being developed. The important thing to know in this chapter is how to use the system effectively. Besides, the software and hardware approach must be cleared in developing database and also for the whole project.

# **2.1 Overview Literature of Various Technologies**

The national ICT policy(2006); states that Zambia has the opportunity to make a difference by adopting and using ICT as a tool available to reduce the development divide thereby increasing the chances of improving the quality of life of the citizens and this has not yet been achieved by the Zambia national registration office.

- ❖ Implementation of the System: no such system has been implemented in Zambia yet.
	- o However, similar systems that have been implemented in other countries in terms of integrating ICT in national registration, have covered the aspect of biometric cards which are expensive to implement for example in UAE, UK(Whitley, E. A. & Hosein, G. (2010) , etc.

### **2.2 How to Use This System**

The online national registration database system is the online system that the administration of National registration office and District registrars will use to view the citizens' national identity details for easy retrieval.

The system administrator's role requires to register all the users (District Registrars) to in order for them to perform their tasks of registering new citizens and other tasks required to be done by them.

This means that the institution has just one server which includes the online NRC registration and the database. The database that is being developed is controlled by administrator whereby they have their own password to enter this system. The administrator can edit, view, add, save and delete the NRCs and user profiles.

This system is fully controlled by system administrator and the District Registrars cannot access some interface.

#### **Chapter 3**

#### **DESIGN SPECIFICATION**

Software design is the process by which an agent creates a specification of a software artifact, intended to accomplish goals, using a set of primitive components and subject to constraints. It refers to either all activity involved in conceptualizing, framing, implementing, commissioning and ultimately modifying complex systems or the activity following requirements specification and before programming.

The purpose of this design specification is to describe the logical and physical design of the national registration database. It specifies features that are incorporated into the application. Details such as architecture design, data design, database design, logical design, and user interface design and security design for each activity in the application and description for each module is given.

The purpose of this system is to implement the computerization of the storage of details of citizens' national registration cards.

### **Data Processing and Output**

The system will be able to generate reports and other comment necessary to the logging in and logging out status as well as the tasks a particular teacher is scheduled to accomplish in a particular day. The system will perform operations on the data entered to produce output.

#### **Scope of Design Specification**

This chapter will guide the programmer in the implementation of the requirements described in the requirements specification section by describing the following;

- □□Data Design
- □□Physical Design
- Logical Design
- □ Interface Design
- $\square$  Security Design

#### **Data Design**

The data design specifies all the inputs, outputs and stored files that the system accepts. This gives the specification of the structure of the data that should be input into the system and the output that is expected from the system. This is conducted via a framework, which in this case an Entity Relationship Diagram was used to show the entities and attributes and how these entities are related to each other. Entity Relationship Diagram starts with identifying the entities or objects that comprise the system and identifying which kind of data will be collected about such entities and then identifying relationships among them. The database will be a relational database that will comprise of tables with each table having field names, type field and the size of the field.

### **Entities**

The following entities were identified as the ones required for the system:

- ➢ Users
- ➢ Registration
- ➢ Announcements

#### **USERS**

The users in this case are chief registrar who is the system administrator and the district registrars who are standard user privileges. The USERS table will have the following attributes:

- ➢ UserId
- ➢ Full Name
- ➢ Gender
- ➢ Address
- ➢ UserName
- ➢ Password
- ➢ Role

### **Registration**

The registration table will contain Registration details for citizens that will be registered by the Registrars and will have the following attributes:

- ➢ nrcnumber
- ➢ firstname
- ➢ middlename
- ➢ lastname
- ➢ address
- ➢ birthday
- ➢ gender
- ➢ phonenumber
- ➢ photo
- ➢ signature
- ➢ date

#### **Announcements**

The Announcements table will contain the internal communication that will be happening within. It will contain the following attributes:

- ➢ Id
- ➢ subject
- ➢ description
- ➢ date

### **Data Structures**

The data tables that will be in the database are as follows:

### **Users Table**

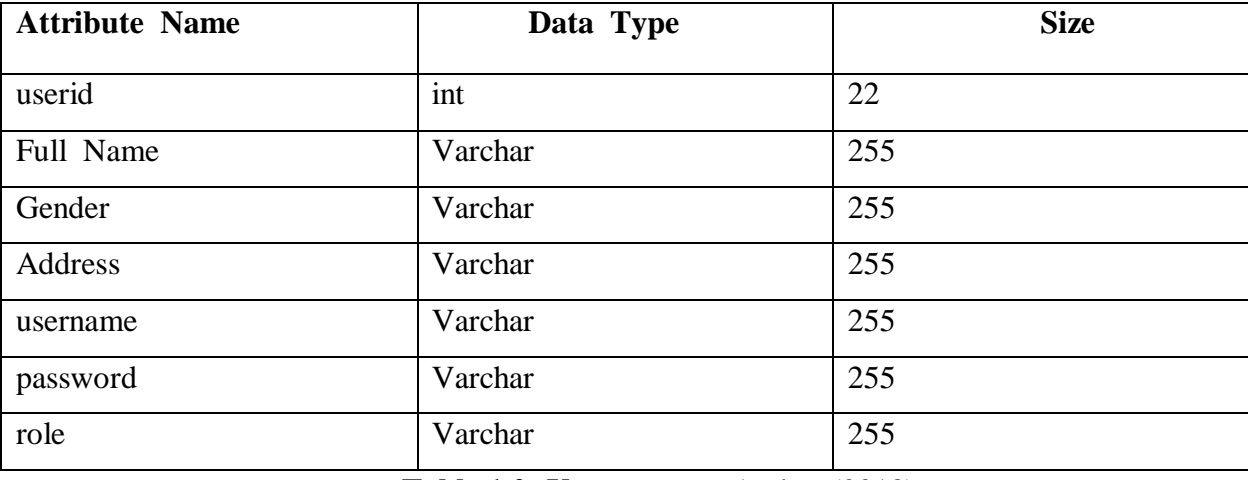

**Table 1.0: Users..**source:Author (2018)

#### **Registration Table**

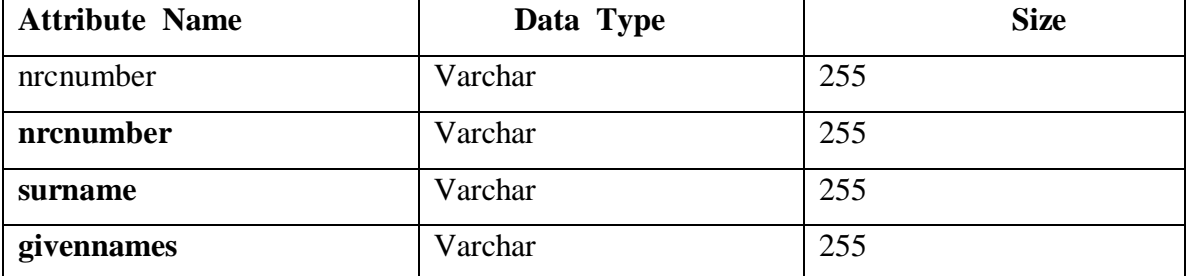

*ISSN: 3471-7102, ISBN: 978-9982-70-318-5*

| <b>sex</b>                  | Varchar | 255 |
|-----------------------------|---------|-----|
| dateofbirth                 | Varchar | 255 |
| countryofbirth              | Varchar | 255 |
| education                   | Varchar | 255 |
| race                        | Varchar | 255 |
| placeofbirth                | Varchar | 255 |
| fatherplaceofbirth          | Varchar | 255 |
| registrarsignature          | Varchar | 255 |
| registrarname               | Varchar | 255 |
| registrationstamp           | Varchar | 255 |
| nationalstatus              | Varchar | 255 |
| residentialaddress          | Varchar | 255 |
| postaladdress               | Varchar | 255 |
| specialmark                 | Varchar | 255 |
| signatureofregisteredperson | Varchar | 255 |
| thumbprintofregisteredpers  | Varchar | 255 |
| <b>on</b>                   |         |     |
| photoofregisteredperson     | Varchar | 255 |

**Table 2.0: Registration (FORM A) .** source:Author (2018)

### **Announcements Table**

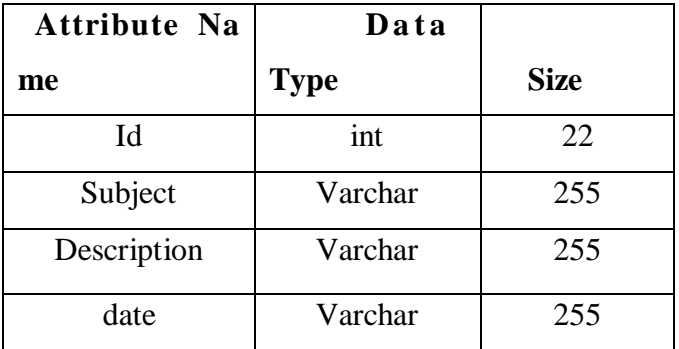

**Table 3.0: Announcements.** source:Author (2018)

### **FORM M Table**

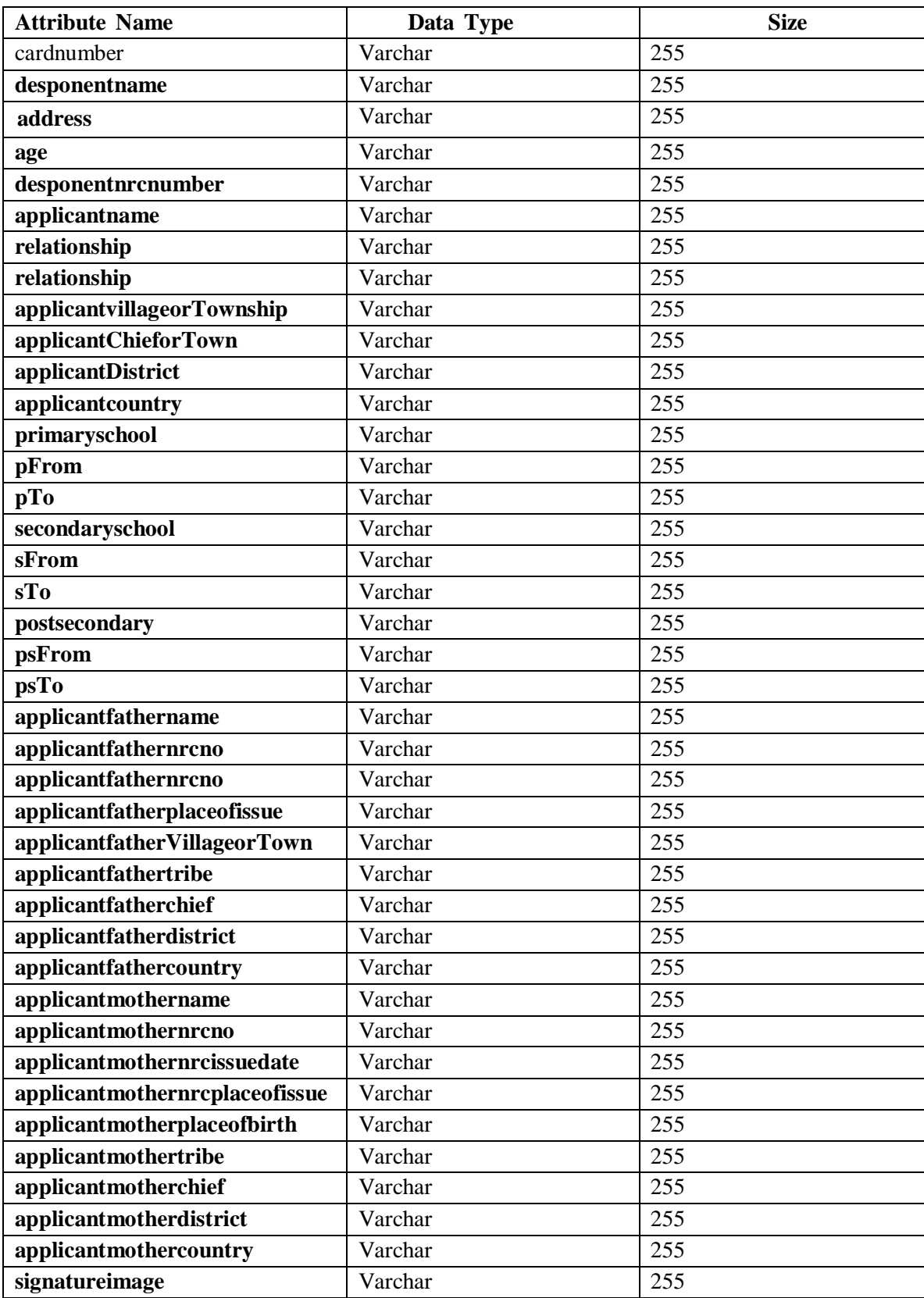

Table 4.0: FORM M. Source: Author (2018)

#### **Physical Design**

The system will reside on the web server which will be sending data that is stored by the database and retrieving data from the database. The client machine either the Laptop or a desktop will have the browser which will be used to access the system through an internet connection.

Figure 2.0 below shows the physical design of the system.

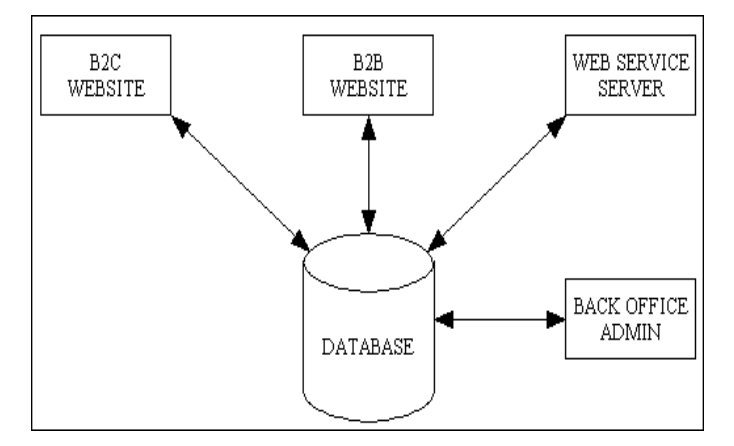

**Figure 2.0: Physical Design..**source:Author (2018)

#### **Logical Design**

A logical design is a more detailed design which includes all major components and entities plus their relationships. The data flows and connections are detailed in this stage. The target audience is typically developers or other systems architects. However, it is possible to create logical designs for business purposes to ensure that all components and functionality is accounted and well understood. Logical designs do not include physical server names or addresses. They do include any business services, application names and details, and other relevant information for development purposes. This proposed system will use the flow charts method to show the logical design of the components of this system.

The national registration card online database System will be designed and developed using a top down approach.

Figure 3.0 below shows the various modules which will constitute the system.

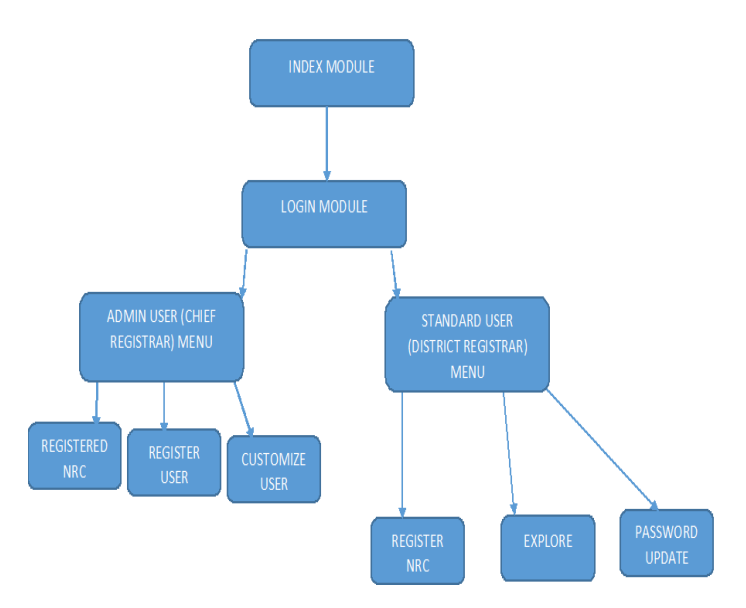

**Figure 4.0: Hierarchical chart.** source:Author (2018)

Following sections as shown in figure 5.0and 5.1 below.

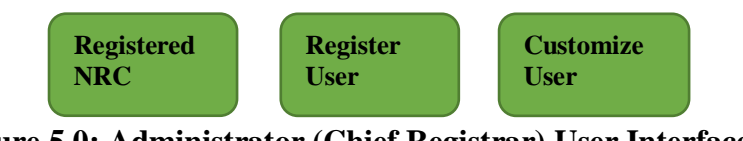

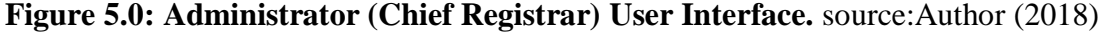

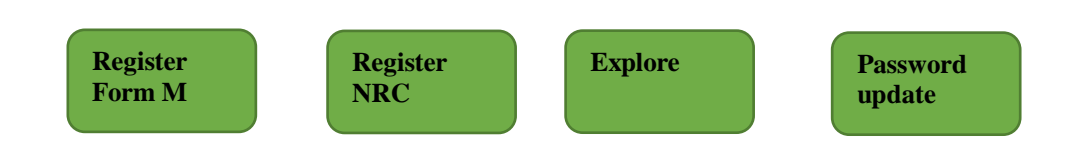

#### **Figure 5.1: Standard (District Registrar) User Interface.** source:Author (2018)

The Chief registrar or an administrator assigned by him will be responsible for registering new user who happen to be District Registrars. The District registrar will only access the roles according to his user level and that will include registering new citizen NRC details, exploring to view another NRC. When a user enters login details, the system will have to compare the details with those stored in the database, if they match, access will be granted, and if they is no match access will be denied. Figure 6.0 below shows the flow chart.

*ISSN: 3471-7102, ISBN: 978-9982-70-318-5*

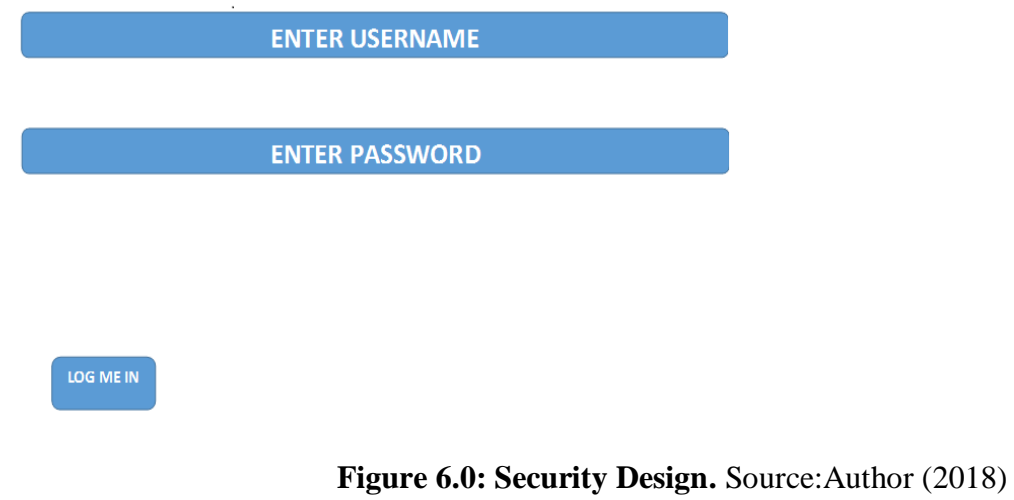

# **Chapter 4**

### **4.0 SYSTEM IMPLEMENTATION**

### **4.1 INSTALLATION MANUAL**

The installation manual explains the setup of the system. it gives the steps that the user should take in order to successfully install the system.

#### **Installation**

#### **WAMP installation**

Use the link [http://www.wampserver.com](http://www.wampserver.com/) to download WAMP server.

Install the software by following the instructions.

### **WAMP server configuration**

In the task bar, right click on the WAMP server icon.

| System preparties<br>Departus, T.                                                                                                    | Mag nativeck drive<br>United at change a program                                                                                                    | Dpan Control Fame)                                     |                                                                                        |                                                                                                    | <b>OF Deadline Section 1999</b><br>$\bullet$                                                                                                |
|----------------------------------------------------------------------------------------------------|----------------------------------------------------------------------------------------------------|--------------------------------------------------------|----------------------------------------------------------------------------------------|----------------------------------------------------------------------------------------------------|----------------------------------------------------------------------------------------------------|
| tilt Facurites<br><b>Bill Desirtop</b><br><b>B</b> Environment<br><b>SIL Rockett Places</b><br><b>Sid Libraries</b><br><b>Documents</b><br>A Marie<br><b>Aug Protocost</b><br>B Kdes<br><b>N</b> Computer<br>La Livrol Disk (C:)<br>$CD = 30$<br>six Ro For<br>uja Emm.Com 343<br><b>MAY AGE OF</b><br><b>The Netherlands</b> | · Hand Drak Drives (3)<br>Local Disk (C.)<br>28.3 AR Ford of 203 (ps)<br>. Devices with Removable Storage (3)<br>骉<br>DIGITIN Dave (35)<br>+ Other (D)<br>Nokia Phone Browner<br>Soldest Felder | Bits (FO)<br>13.7 Gill Eyet of VV & Gill<br>S2 04 x 30 | Emm.Care (H)<br>Last call how of life cab<br>\$500 (368.00)<br>3.06 GB free of 1.50 GB | <b>Ed Localhon</b><br><b>Market Liveral</b><br>۳<br><b>Code de Arrest City</b><br>N<br><b>D. Apache</b><br><b>PSERVER</b><br><b>BER 00</b><br><b>B MASOL</b><br><b>Lift weekdrood</b><br>च | Forested by Albert Pray<br>Owner<br><b>Guide Adminstrator</b><br><b>West AB Services</b><br><b>Sign Ad Services</b><br>Restart All Services |
|                                                                                                    |                                                                                                    | W.                                                     |                                                                                        | <b>Put Delive</b><br>63<br>訇<br>Castlemburg                                                                                                    |                                                                                                    |

Figure 1: Starting WAMP server..source:Author (2018)

- To open the configuration file(http conf) for apache server, select http config.
- Locate the following lines by scrolling down in the httpd file.

This should be changed to whatever you set #DocumentRoot# to.

You can set the path C://wamp/www to the location of the application folder or simply by placing the folder in C://wamp/www. Then change the lines as follows:

C://wamp/www/desired\_name\_of\_your\_web\_application\_folder and place the folder there. Save the changes and close the file.

If a mistake is made, undo the changes or simply close the file without saving the changes also, if tracking of the changes proves to be difficult some WAMP server services fail to run after restarting them. Perform reinstallation.

### **Setting up the database**

The database tables were created using SQL and was in notepad it is therefore set up in MySQL server using phpMyAdmin as follows:

In the task bar click on the WAMP server icon and then on the phpMyAdmin link

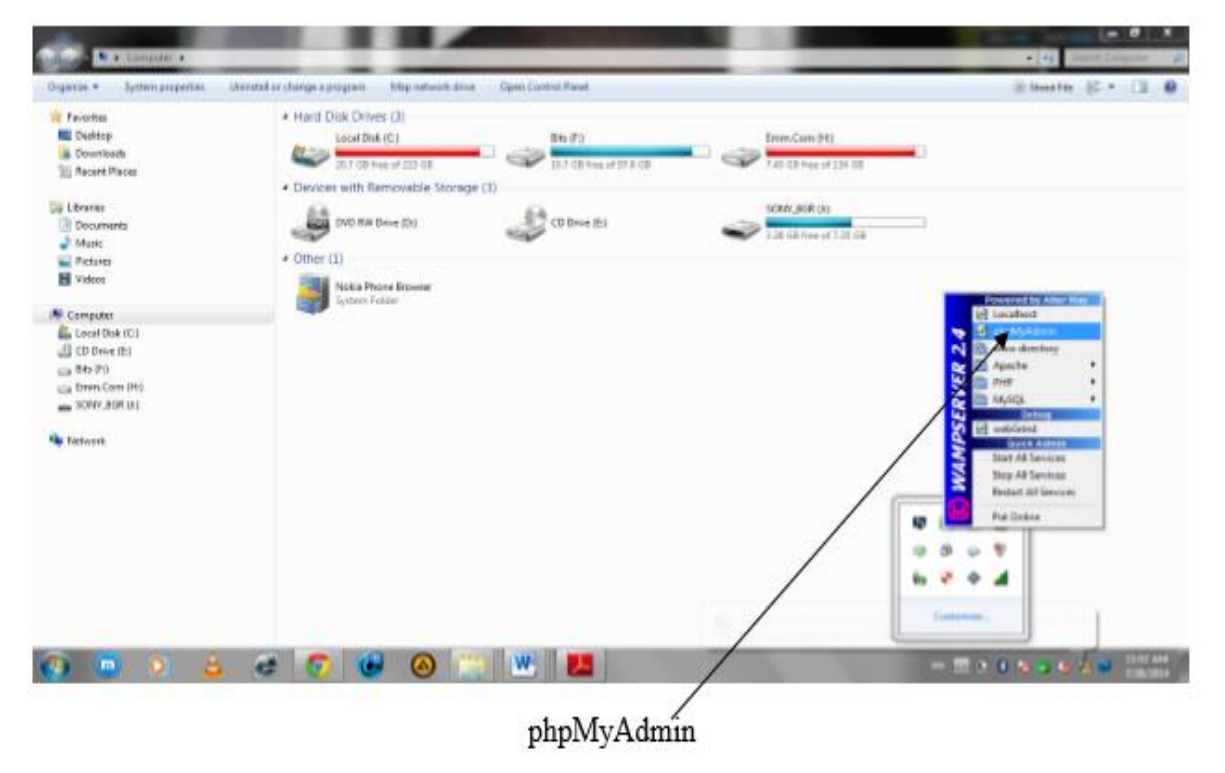

**Figure 1: Starting WAMP server..**source:Author (2018)

*ISSN: 3471-7102, ISBN: 978-9982-70-318-5*

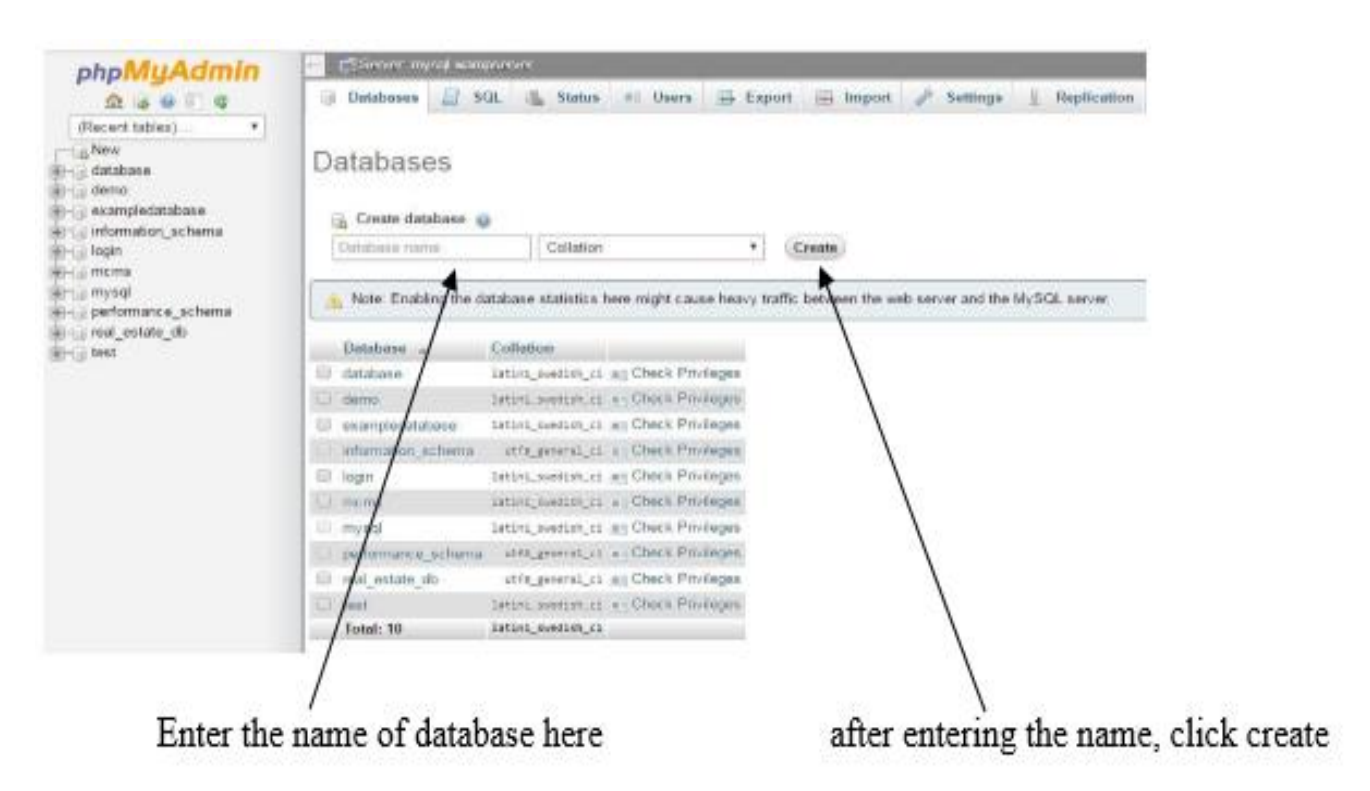

**Figure 3: Setting up the database.** source:Author (2018)

Restarting WAMP server:

In the task bar, click on the WAMP server icon

Select restart all services.

If the changes made to hpptd. Conf file are ok, a green WAMP icon appears

If not, revisit the changes made.

# **Chapter 5 USER MANUAL**

### **5.0 Introduction**

This chapter details how the user of the system can perform various tasks in using the system. It shows the step-by-step, with examples and screen dumps and will generally describe the system from installation, to getting started and using certain functions of the concerned application.

### **5.1 Getting started**

To run the Online National Registration database system, you need to start the browser of your choice then you type the path of the location where the application is located in the address bar if the browser which is: Localhost/NRC/index.php

### **5.2 Start page**

After successfully installing WAMP server and run the browser, the users navigate to a start-up where they can login depending on the type of a user. See the screenshots below for more information.

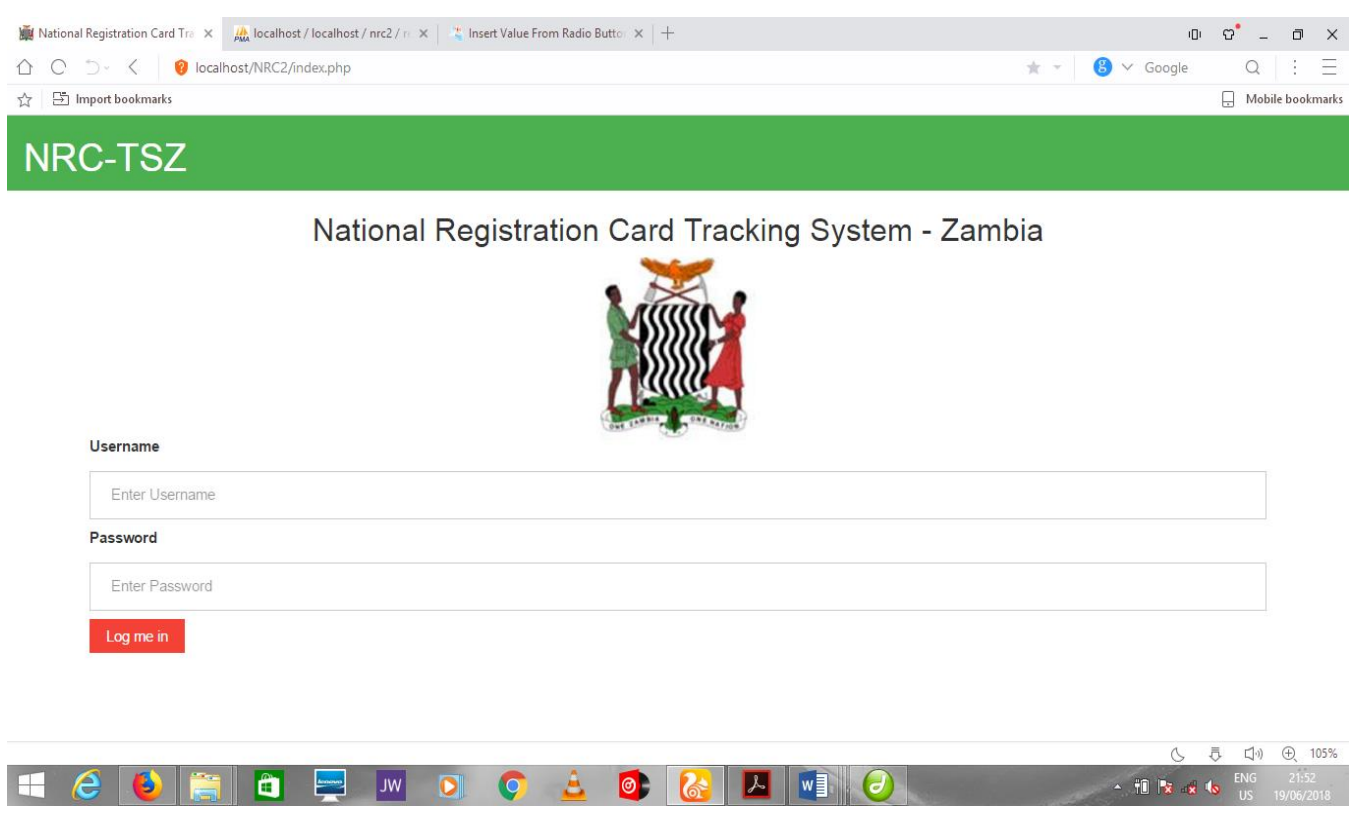

**Figure 4: Start up page..**source:Author (2018)

# **5.3 Admin Logged in**

If you have credentials for an Admin the admin is logged and the following window will appear.

|   | National Registration Card Tra X<br>$\frac{d\mathbf{k}}{d\mathbf{M}}$ localhost / localhost / nrc2 / re $\mathbf{x}$   $\frac{d\mathbf{x}}{d\mathbf{x}}$ Insert Value From Radio Buttor $\mathbf{x}$   $+$ |                             |                         |                                                     |                                               |                                         |               |                                    | ್'<br>ıŪı.<br>$\overline{a}$     | ō<br>$\times$ |                                        |                                                       |                                           |
|---|----------------------------------------------------------------------------------------------------|-----------------------------|-------------------------|-----------------------------------------------------|-----------------------------------------------|-----------------------------------------|---------------|------------------------------------|----------------------------------|---------------|----------------------------------------|-------------------------------------------------------|-------------------------------------------|
| ∩ | C.                                                                                                    | う・く                         |                         | localhost/nrc/administrator.php?user=ChiefRegistrar |                                               |                                         |               |                                    |                                  | 早 女 マ         | $8 \times$ Google                      | Q                                                     | Ξ<br>÷                                    |
| ☆ |                                                                                                    | 5 Import bookmarks          |                         |                                                     |                                               |                                         |               |                                    |                                  |               |                                        | 8                                                     | Mobile bookmarks                          |
|   |                                                                                                    | NRC-TSZ                     |                         |                                                     |                                               |                                         |               |                                    |                                  |               |                                        |                                                       |                                           |
|   | <b>Registerd NRC</b>                                                                                                    |                             | <b>Register User</b>    | Announcements                                       | <b>Account Update</b>                         | <b>Customize Users</b>                  |               |                                    |                                  |               |                                        | Logout (ChiefRegistrar)                               |                                           |
|   |                                                                                                    |                             |                         |                                                     |                                               |                                         |               |                                    |                                  |               |                                        |                                                       |                                           |
|   |                                                                                                    | <b>Registered NRC's</b>     |                         |                                                     |                                               |                                         |               |                                    |                                  |               |                                        |                                                       |                                           |
|   |                                                                                                    | search nrc.                 |                         |                                                     |                                               |                                         |               |                                    |                                  |               |                                        |                                                       |                                           |
|   |                                                                                                    |                             |                         |                                                     |                                               |                                         |               |                                    |                                  |               |                                        |                                                       |                                           |
|   |                                                                                                    | <b>NRC</b><br><b>NUMBER</b> | <b>NAMES</b>            | <b>DATE/PLACE OF BIRTH</b>                          | <b>FATHER/MOTHER</b><br><b>PLACE OF BIRTH</b> | <b>VILLAGE/CHIEF/DISTRICT</b>           | <b>GENDER</b> | <b>REGISTRATION</b><br><b>DATE</b> | <b>SPECIAL</b><br><b>REMARKS</b> | <b>VIEW</b>   | <b>EDIT</b>                            | <b>DELETE</b>                                         |                                           |
|   |                                                                                                    | 235667/96/1                 |                         | baba blala 23/05/2013/kapai                         | kapiri                                        | Kapirimposhi Zambia                     | Male          | 10th June<br>2018                  | <b>NIL</b>                       | View          | Edit                                   | <b>Delete</b>                                         |                                           |
|   |                                                                                                    | 123456/90/1                 | PYEPYE<br><b>MULILO</b> | 23/01/2002/Serenje                                  | Mulilo village/Chief<br>Kafinda/Serenje       | Mulilo Village/Chief<br>Kafinda/Serenje | Male          | 9th June 2018                      | <b>NIL</b>                       | View          | Edit                                   | <b>Delete</b>                                         |                                           |
|   |                                                                                                    | 223456/96/1                 | muntu<br>kulya          | 19/06/2001/Kapirimposhi                             | kulya<br>village/Kapirimposhi                 | kulya<br>village/nkole/kapirimposhi     | Male          | 9th June 2018                      | <b>NII</b>                       | View          | Edit                                   | <b>Delete</b>                                         |                                           |
|   |                                                                                                    |                             |                         |                                                     |                                               |                                         |               |                                    |                                  |               |                                        |                                                       |                                           |
|   |                                                                                                    |                             |                         |                                                     |                                               |                                         |               |                                    |                                  |               |                                        |                                                       |                                           |
|   |                                                                                                    |                             |                         |                                                     |                                               |                                         |               |                                    |                                  |               |                                        |                                                       |                                           |
|   |                                                                                                    |                             |                         |                                                     |                                               |                                         |               |                                    |                                  |               |                                        |                                                       |                                           |
|   |                                                                                                    |                             | $\hat{\mathbf{H}}$      | <b>JW</b><br><b>Armouro</b>                         | $\bullet$<br>$\overline{\mathbf{O}}$          | $\bullet$                               | w             | 6                                  |                                  |               | Ò,<br>$-$ 10 $\mathbf{R}$ $\mathbf{r}$ | ā<br>$\Box$ <sup>(1)</sup><br><b>ENG</b><br><b>ZU</b> | $\bigoplus$<br>105%<br>21:58<br>9/06/2018 |
|   |                                                                                                    |                             |                         |                                                     |                                               |                                         |               |                                    |                                  |               |                                        |                                                       |                                           |

**Figure 5: Admin Login..**source:Author (2018)

If you have not entered either of the credentials wrongly or if you have not entered neither of the fields, the following error window is displayed.

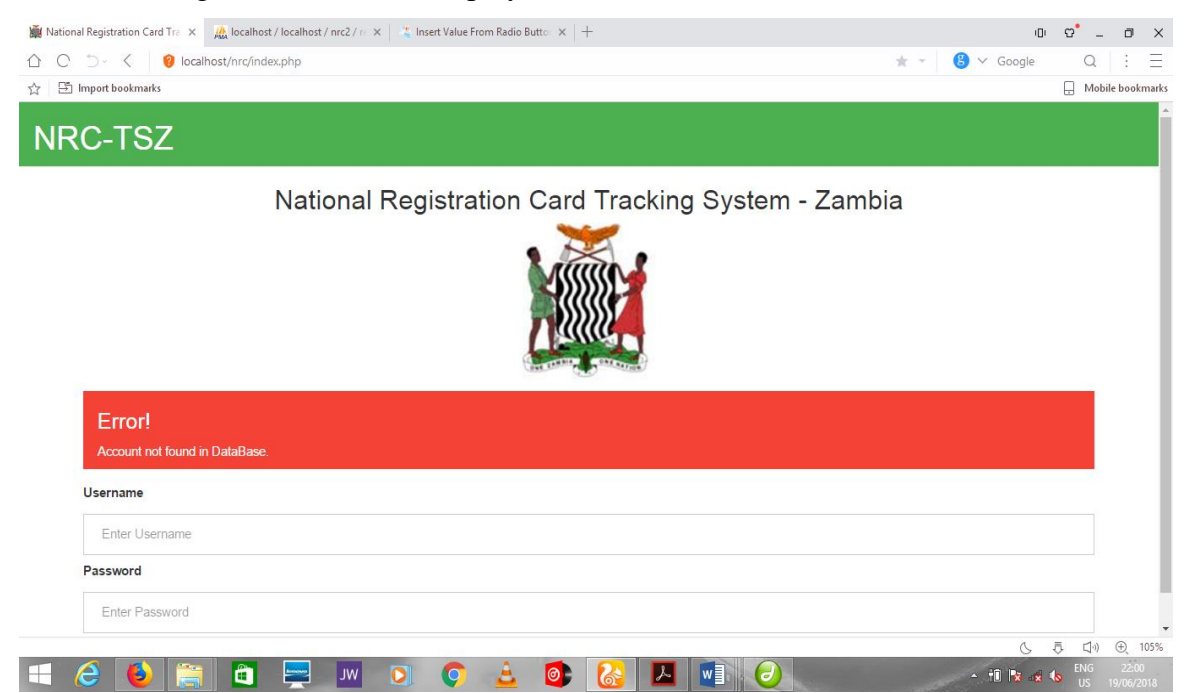

**Figure 6: Admin Login error.** ..source:Author (2018)

*ISSN: 3471-7102, ISBN: 978-9982-70-318-5*

#### **5.4 User (Registrar) Login**

Scan the provided bar code with the scanner in order to login into the system.

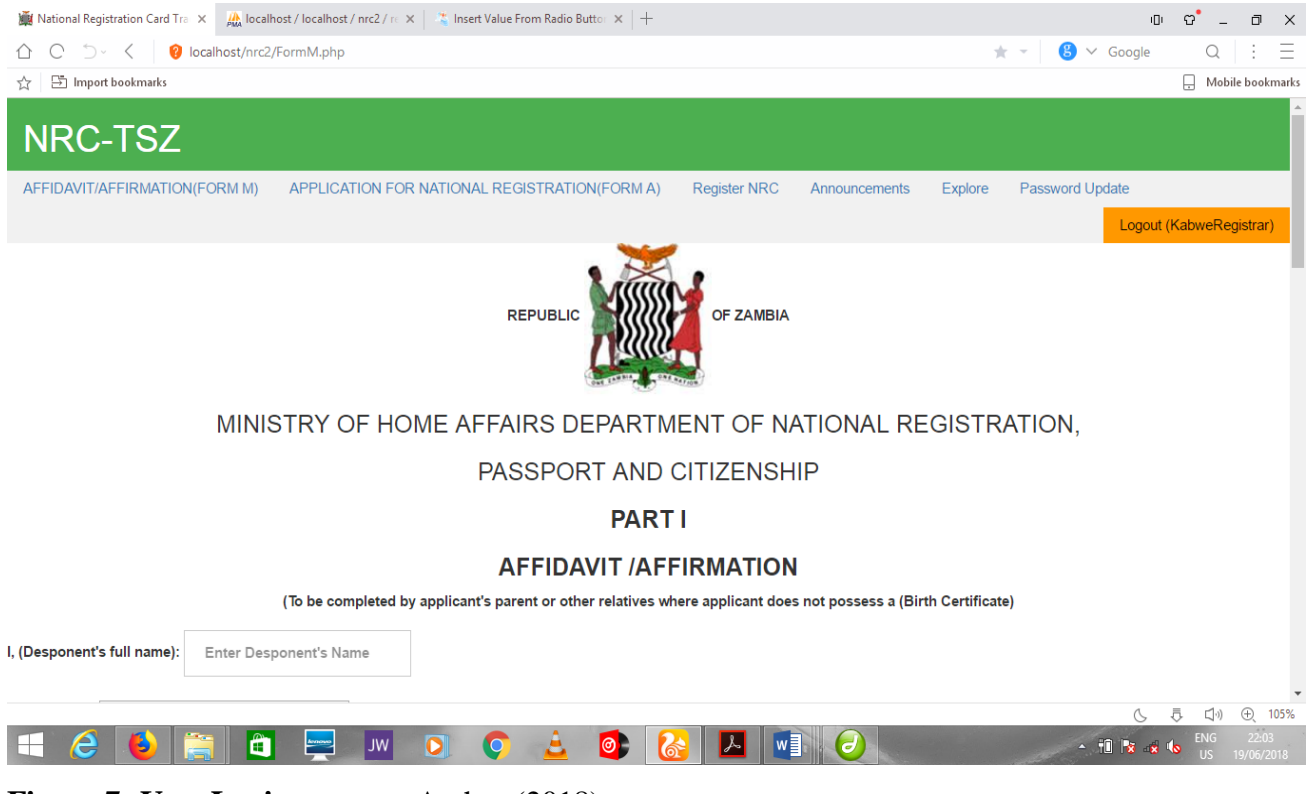

**Figure 7: User Login.** ..source:Author (2018)

#### **Admin success register login**

After Admin has successfully log in, the Register New user window appears.

| $\times$ <i>A</i> localhost / localhost / nrc2 / rc $\times$ $\frac{1}{\sqrt{6}}$ Insert Value From Radio Buttor $\times$ $\frac{1}{\sqrt{6}}$<br>Registrar   New User | $\begin{array}{ccccccccccccccccc} \oplus & \circ & \circ & \circ & \circ & \circ \end{array}$ |
|----------------------------------------------------------------------------------------------------|-----------------------------------------------------------------------------------------------|
| $C \supseteq C$<br>localhost/nrc2/newuser.php<br>⇧                                                                                                    | $\mathbf{B}$ $\vee$ Google<br>$Q \mid \vdots \mid \equiv$<br>★ ▼                              |
| nport bookmarks<br>☆                                                                                                    | Mobile bookmarks                                                                              |
| NRC-TSZ                                                                                                    |                                                                                               |
| <b>Account Update</b><br><b>Register User</b><br><b>Customize Users</b><br><b>Registered NRC</b><br>Announcements                                                      | Logout (ChiefRegistrar)                                                                       |
| Register New User                                                                                                    |                                                                                               |
| <b>Full Name</b>                                                                                                    |                                                                                               |
| Enter Full Name                                                                                                    |                                                                                               |
| Gender                                                                                                    |                                                                                               |
| Male                                                                                                    | ۰                                                                                             |
| <b>Address</b>                                                                                                    |                                                                                               |
| Enter Address                                                                                                    |                                                                                               |
| Username                                                                                                    |                                                                                               |
| Enter Username                                                                                                    |                                                                                               |
| Role                                                                                                    | 호<br>$\oplus$<br>105%<br>$\Box$ <sup>(i)</sup><br>G.                                          |
| lô<br>$w \equiv$<br>$\bullet$<br>e<br>$\overline{\mathbf{o}}$<br>C<br>$\bullet$<br>LL.<br><b>JW</b><br>Ð<br>s                                                          | <b>ENG</b><br>22:09<br>$-10$ $x - x$<br>19/06/2018<br><b>US</b>                               |

**Figure 8: Add user.** source: Author (2018)

Admin logs in and is able to add new users in a window as shown above in figure8. After Admin successfully registers a user (Registrar), the user is now able to view tasks according to their standard user level as shown in figure 7.

#### **5.5 Registration process**

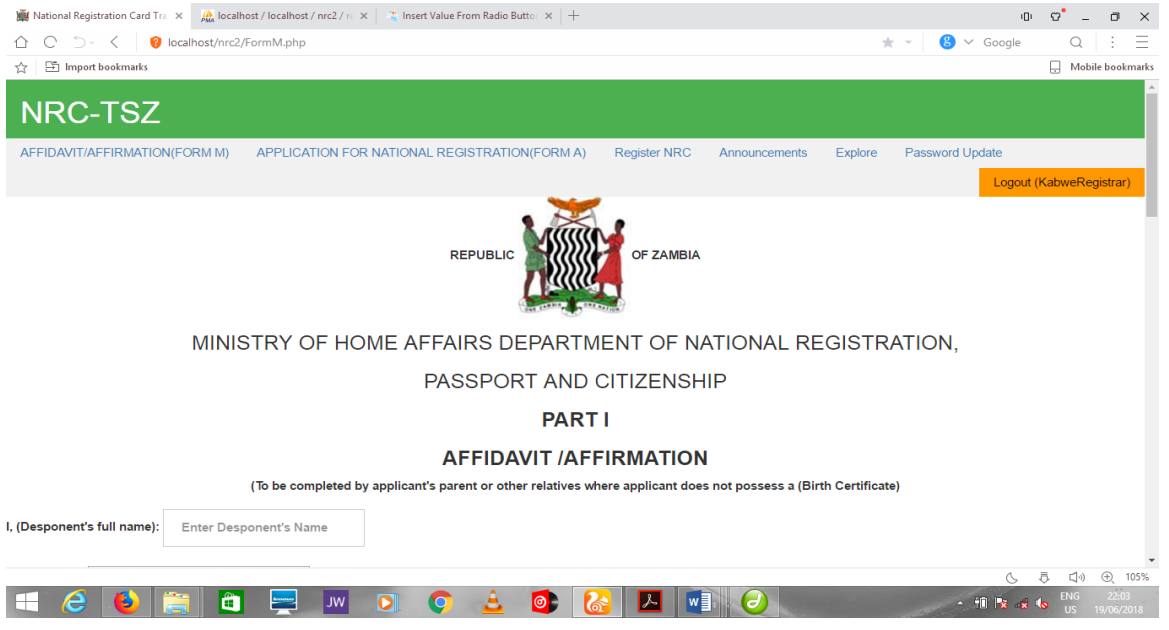

**Figure 10: Form M (AFFIDAVIT/AFFIRMATION)** ..source:Author (2018)

This form is used by the district registrar as a first form during nrc registration process in which a

person standing for the applicant is interviewed.

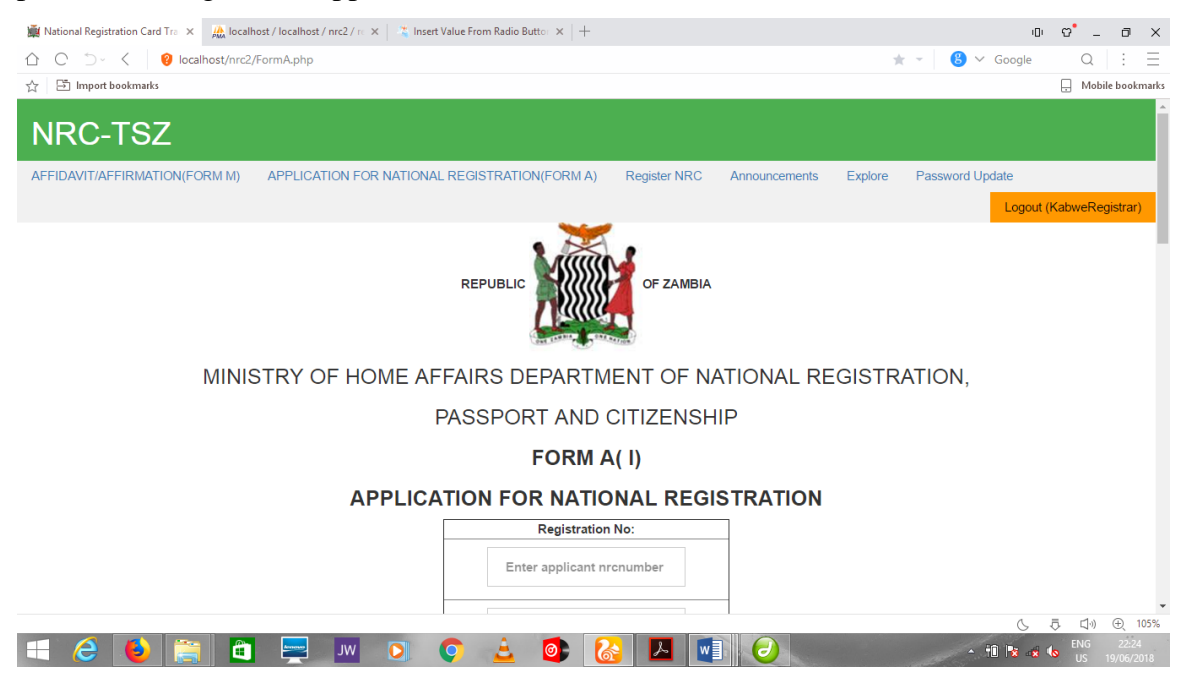

**Figure 11: Form A (APPLICATION FOR NATIONAL REGISTRATION). ..**source:Author (2018)

# **Chapter 6 6.0 Summary**

#### **6.1 Introduction**

The online national registration database system is aimed at creating a system of accurate capturing and storage of citizens national registration cards and other essential details in connection with national registration particulars of citizens.

In addition, these details are to be readily accessible online by all national registration offices country wide for easy verification, tracking and replacement of citizen national identity cards.

This system will therefore act as a central server for citizens' identity details will accurate details of citizens registered in Zambia.

#### **6.1 Conclusion**

The researcher acknowledges that one aspect of central storage of citizens' national identity details has been dealt with. However, the system does not electronically account for the storage of citizens' details into electronic mobile biometric chips like other countries have achieved. This feature requires a total repeal of the national registration act under cap 126 of the laws of Zambia.

#### **6.3 Recommendations**

In view of the research findings and analysis, the major recommendation is that the government of Zambia should look into revising the National registration act to make it more supportive of implantation of technologies in terms of national registration process to make the process fully electronic by implementing such technologies as biometric cards.

#### **6.4 Future Research**

Once the national registration act of Zambia (cap. 126 constitution of the republic of Zambia) is revised, it will allow more flexible environment for technology researchers to engage themselves electronic national identity cards exploration.

#### **REFERENCES**

- [1] Abrahamsson, P, Agile Software Development of Mobile Information Systems. In Advanced Information Systems (pp. 1-4). Berlin: Springer, 2007.
- [2] Abrahamsson, P, Mobile and web based software development the business opportunity of today. Proceedings of the International Conference on Software Development, (pp. 2023). Reykjavik, 2005.
- [3] Abrahamsson, P., Hanhineva, A., Hulkko, H., Ihme, T., Jäälinoja, J., Korkala, M., et al, Mobile-D: an agile approach for mobile application development. Conference on Object Oriented Programming Systems Languages and Application; Companion to the 19th annual ACM SIGPLAN conference on Object-oriented programming systems, languages, and applications (pp. 174-175). Vancouver: ACM, 2004.
- [4] Abrahamsson, P., Salo, O., Ronkainen, J., & Warsta, J. Agile Software Development Metods: Review and Analysis. VTT Electronics, 2002.
- [5] Agile Alliance, Agile Software Development Manifesto, Retrieved from Manifesto for Agile Software Development:<http://agilemanifesto.org/> , 2018.
- [6] Banerjee A, Banerji R, Duflo E, Glennerster R, Khemani S Pitfalls of participatory programs: evidence from a randomized evaluation in education in India. Working Paper No. 14311. Cambridge: NBER. [2008]
- [7] Beck, K., & Andres, C. Extreme Programming Explained: Embrace Change (2nd Edition). Addison-Wesley Professional, 2004.
- [8] Boehm, B. Get Ready for Agile Methods, with Care. Computer , 35 (1), 64-69, 2002.
- [9] Boehm, B., & Turner, R. Balancing Agility and Discipline: A Guide for the Perplexed. Addison-Wesley, 2003.
- [10]Cockburn, A. (2004). Crystal Clear: A Human-Powered Methodology for Small Teams. Addison-Wesley Professional.
- [11]Constitution of the republic of Zambia(1994), The National Registration ACT
- [12]Dyba, T., & Dingsoyr, T. What Do We Know about Agile Software Development? IEEE Software , 26, 6-9, 2009.
- [13]I. A. Ujan and I. A. Ismaili, "Biometric system," The 2011, *IEEE/ICME International Conference on Complex Medical Engineering, pp. 499–501*, accessed May 2017.
- [14]Kroll, P., & Kruchten, P. The Rational Unified Process Made Easy: A Practitioner's Guide to the RUP. Addison-Wesley Professional, 2003.
- [15]Mukhija, K. & Goyal, Y. (2005) 'National Identity Cards: A Step Towards "Better" Governance?', *Centre for Civil Society*, New Delhi,India,2005 <http://ccs.in/ccsindia/interns2005/10.%20National%20ID%20Cards.pdf>
- [16]National ICT policy(2006),Zambia national ICT policy-Zambia
- [17] Oxford dictionary
- [18]Prasad, R. (2006) 'National Identity Cards', *National Informatics Centre*, New Delhi, India, 30th March 2006,<http://mirzapur.nic.in/nisani/paperNISANI.pdf>
- [19]Ralph, P. and Wand, Y. (2009). A proposal for a formal definition of the design concept. In Lyytinen, K., Loucopoulos, P., Mylopoulos, J., and Robinson, W., editors, Design Requirements Workshop (LNBIP 14), pp. 103–136. Springer-Verlag, p. 109 doi:10.1007/978- 3-540-92966-6\_6.[06th December 2016]
- [20]Salo, O. Enabling Software Process Improvement in Agile Software Development Teams and Organisations. Helsinki: VTT, 2006.
- [21]T.-C. Li, H.-W. Wu, and T.-S. Wu, "The Study of Biometrics Technology Applied in Attendance Management System," 2012*. Third International Conference on Digital Manufacturing & Automation, pp. 943–947*, accessed Jul. 2017.
- [22]W. Adi, "System Development Life Cycle Methodologies." 2008.
- [23]Whitley, E. A. & Hosein, G. (2010) 'Global Identity Policies and Technology: Do We Understand the Question?', *Global Policy*, Vol. 1 Issue 2, p 209-215

#### **Appendecies**

#### **Index.php**

```
<!DOCTYPE html>
```
<html>

```
<title> National Registration Card Tracking System - Zambia | User Login</title>
```

```
<meta name="viewport" content="width=device-width, initial-scale=1">
```

```
<link rel="stylesheet" href="style/w3.css">
```
<link rel="stylesheet" href="style/bootstrap.min.css">

```
<link rel="icon" href="images/banner.jpg">
```
<style>

```
input[type=text], input[type=password] {
```
width: 100%;

padding: 12px 20px;

margin: 8px 0;

display: inline-block;

border: 1px solid #ccc;

box-sizing: border-box;

}

```
</style>
```
<body>

```
<div class="w3-container w3-green">
```

```
 <h1>NRC-TSZ</h1>
```
 $\langle$ div>

<center>

```
<h2>National Registration Card Tracking System - Zambia </h2>
```

```
<form action="index.php" method="POST">
```
<div class="imgcontainer">

```
\langle \text{img src} = \text{"images/banner.jpg"} \text{ width} = \text{"150"}
```
 $\langle$ div $>$ 

 $\langle$ /center $\rangle$ 

<div class="container">

<?php

 error\_reporting(E\_ALL ^ E\_DEPRECATED); if(isset(\$\_POST['submit'])) { include 'database\_configuration.php';

\$myuser = \$\_POST['username'];  $\text{Imypass} = \frac{\text{S}}{\text{DOST}}$ ['password'];

\$sql = "SELECT \* FROM users where username='\$myuser' and password='\$mypass'";

```
$result = $conn \rightarrow query($sq];
```

```
if ($result->num_rows > 0) {
```
while( $\text{grow} = \text{Sresult} > \text{fetch}$ \_assoc()) {

 $$role = $row['role']$ ;

```
if ($role == "Admin") {
```
setcookie(loggedin, date("F jS - g:i a"), \$seconds);

session\_start();

\$\_SESSION['username'] = \$myuser;

header("location:administrator.php?user=\$myuser");

```
} else {
```
setcookie(loggedin, date("F jS - g:i a"), \$seconds);

session\_start();

\$\_SESSION['username'] = \$myuser;

header("location:standard\_user.php?user=\$myuser");

```
}
```
} else {

}

```
 print '
```
<div class="w3-panel w3-red">

```
 <h3>Error!</h3>
```

```
 <p>Account not found in DataBase.</p>
```

```
\langlediv>
```
';

```
}
```

```
$conn->close();
```
}

```
?>
```
<label><br/>b>Username</b>>

<input type="text" placeholder="Enter Username" name="username" required>

<label><b>Password</b></label>

<input type="password" placeholder="Enter Password" name="password" required>

<button type="submit" name="submit" class="w3-btn w3-red">Log me in</button>

</form>

#### **Adminstrator.php**

```
<?php
session_start();
$current = $<b>SESSION['username']</b>;?>
```
#### <!DOCTYPE html>

```
<html>
<title>National Registration Card Tracking System - Zambia| Registered NRC</title>
<meta name="viewport" content="width=device-width, initial-scale=1">
<link rel="stylesheet" href="style/w3.css">
<link rel="stylesheet" href="style/bootstrap.min.css">
<link rel="icon" href="images/banner.jpg">
<style>
input[type=text], input[type=password] {
     width: 100%;
```
 padding: 12px 20px; margin: 8px 0; display: inline-block; border: 1px solid #ccc; box-sizing: border-box;

}

```
</style>
```
<body>

```
<div class="w3-container w3-green">
```
<h1>NRC-TSZ</h1>

 $\langle$ div $>$ 

<ul class="w3-navbar w3-light-grey">

<li><a href="administrator.php">Registerd NRC </a></li>

<li><a href="newuser.php">Register User</a></li>

<li><a href="announcements.php">Announcements</a></li>

<li><a href="myaccount.php">Account Update</a></li>

<li><a href="users.php">Customize Users</a></li>

<li class="w3-right"><a class="w3-orange" href="logout.php">Logout (<?php echo"\$current"; ?>)</a></li>

 $\langle \text{ul} \rangle$ 

<div class="container">

<h2>Registered NRC's</h2>

<table class="w3-table-all">

 $<$ tr $>$ 

<th class="w3-small w3-small">NRC NUMBER</th>

```
 <th class="w3-small w3-small">NAMES</th>
```
<th class="w3-small w3-small">DATE/PLACE OF BIRTH</th>

<th class="w3-small w3-small">FATHER/MOTHER PLACE OF BIRTH</th>

```
 <th class="w3-small w3-small">VILLAGE/CHIEF/DISTRICT</th>
```
<th class="w3-small w3-small">GENDER</th>

<th class="w3-small w3-small">REGISTRATION DATE</th>

<th class="w3-small w3-small">SPECIAL REMARKS</th>

```
 <th class="w3-small w3-small">VIEW</th>
```
<th class="w3-small w3-small">EDIT</th>

```
 <th class="w3-small w3-small">DELETE</th>
```

```
\langle/tr>
```
 $\langle$ ?php

echo "

 $\langle$  <div style=\"width:100%; overflow:auto; display:block; clear:both;\">

```
 <form action=\"search.php\" method=\"get\">
```
 $\langle$ input name=\"search\" type=\"text\" placeholder=\"search nrc ..\" style=\"float:right;

padding:2px; border:1px solid #bbb;\">

```
 </form>
      \langlediv><br/>- ";
```
 $\langle$ ?php

?>

include 'database\_configuration.php';

\$sql = "SELECT \* from registration ORDER BY date";

```
$result = $conn \rightarrow query($sq];
```

```
if ($result\text{-}num\_rows > 0) {
```

```
while(\text{from} = \text{S}result->fetch_assoc()) {
```

```
 echo "<tr><td>" . $row["nrcnumber"]. "</td><td>" . $row["firstname"]. "</td><td>" . 
$row["middlename"]. "</td><td>" . $row["lastname"]. "</td><td>" . $row["address"]. "</td><td>" . 
$row["gender"]. "</td><td>" . $row["date"]. "</td><td>" . $row["phonenumber"];
        echo '</td><td><a style="font-size:12px;" class="w3-btn w3-teal" 
href="nrc_view2.php?id='.$row['nrcnumber'].'">View</a>';
        echo '</td><td><a style="font-size:12px;" class="w3-btn w3-blue" 
href="edit_nrc2.php?id='.$row['nrcnumber'].'">Edit</a>';
        echo '</td><td><a style="font-size:12px;" class="w3-btn w3-red" 
href="delete_nrc2.php?id='.$row['nrcnumber'].'">Delete</a>';
     }
} else {
     print '
</table><div class="w3-panel w3-leftbar w3-light-grey">
  \langle p \rangle class="w3-xlarge w3-serif">
   <i><b>0</b> Record(s) found on DataBase</i></p>
```
 $\langle$ div>':

} \$conn->close(); ?>

#### **Standard\_user.php**

```
<?php
session_start();
$current = $_SESSION['username'];
?>
```
<!DOCTYPE html>

<html>

```
<title>National Registration Card Tracking System - Zambia| NRC Registration</title>
```

```
<meta name="viewport" content="width=device-width, initial-scale=1">
```
<link rel="stylesheet" href="style/w3.css">

<link rel="stylesheet" href="style/bootstrap.min.css">

<link rel="icon" href="images/icon.jpg">

```
<link rel="stylesheet" href="jquery-ui.css">
```
<link rel="stylesheet" href="/resources/demos/style.css">

```
\langle \text{script} \rangle
```

```
 <script src="jquery-ui.js"></script>
```
<script>

```
 $( function() {
```
\$( "#datepicker" ).datepicker();

```
 } );
```

```
 </script>
```
<style>

```
input[type=text], input[type=password] , input[type=number]{
      width: 100%;
      padding: 12px 20px;
      margin: 8px 0;
      display: inline-block;
     border: 1px solid #ccc;
     box-sizing: border-box;
```
}

```
select {
```

```
 width: 100%;
     padding: 12px 20px;
     margin: 8px 0;
     display: inline-block;
     border: 1px solid #ccc;
     box-sizing: border-box;
}
</style>
<body>
<div class="w3-container w3-green">
   <h1>NRC-TSZ</h1>
\langlediv\rangle <ul class="w3-navbar w3-light-grey">
    <li><a href="FormM.php">AFFIDAVIT/AFFIRMATION(FORM M) </a></li>
    <li><a href="FormA.php">APPLICATION FOR NATIONAL REGISTRATION </a></li>
    \langleli>a href="standard_user.php">Register NRC \langlea>li> <li><a href="viewannouncements.php">Announcements</a></li>
     <li><a href="explore.php">Explore</a></li>
     <li><a href="account.php">Password Update</a></li>
<li class="w3-right"><a class="w3-orange" href="logout.php">Logout (<?php echo"$current"; ?>)</a></li>
  \langle \text{ul} \rangle <div class="container">
<h2> Online NRC Registration</h2>
<form action="addnrc.php" method="POST" enctype="multipart/form-data" name="addroom">
 <label><br/>b>nrcnumber</b></label>
     <input type="text" placeholder="Enter NRC Number" name="nrcno" required>
 <label><br/>b>Full Names</b>></label>
     <input type="text" placeholder="Enter Full Names" name="fname" required>
     <label><strong>Date of Birth </strong></label>
```
<input type="date" placeholder="Enter Date/Place of Birth" name="mname" required>

<label><b>Father's/Mother's Place of Birth </b></label>

<input type="text" placeholder="Enter Father/Mother Place of Birth" name="lname" required>

<label><br/>b>Gender</b></label> <select name="gender" required><option>Male</option><option>Female</option></select>

<label><br/>b>Village/Chief/District</b></label> <input type="text" placeholder="Enter Villege/Chief/District" name="address" required>

<label> <br/>b>Registration Date </b></label> <input type="date" id="datepicker" name="bday" placeholder="01/01/2018" required>

<label><br/>b>Special Remarks</b></label> <input type="text" placeholder="Remarks" name="phonenumber" required>

<label><br/>b>Image</b>></label>

<input type="file" name="image" required>

 $-$ 

```
\ltbutton type="submit" class="w3-btn w3-red">Register NRC \lt/button>
<br/><br/>br><br/>br> <?php
```
?>

#### **New\_user.php**

```
<?php
session_start();
$current = $_SESSION['username'];
?>
```

```
<!DOCTYPE html>
\langlehtml><title>Registrar | New User</title>
<meta name="viewport" content="width=device-width, initial-scale=1">
<link rel="stylesheet" href="style/w3.css">
<link rel="stylesheet" href="style/bootstrap.min.css">
<link rel="icon" href="images/icon.png">
<style>
input[type=text], input[type=password] {
      width: 100%;
      padding: 12px 20px;
      margin: 8px 0;
      display: inline-block;
      border: 1px solid #ccc;
      box-sizing: border-box;
```

```
}
select {
      width: 100%;
      padding: 12px 20px;
      margin: 8px 0;
      display: inline-block;
      border: 1px solid #ccc;
      box-sizing: border-box;
}
button {
      background-color: #4CAF50;
      color: white;
      padding: 14px 20px;
      margin: 8px 0;
      border: none;
      cursor: pointer;
}
</style>
<body>
<div class="w3-container w3-green">
   <h1>NRC-TSZ</h1>
\langlediv\rangle <ul class="w3-navbar w3-light-grey">
      <li><a href="administrator.php">Registered NRC </a></li>
      <li><a href="newuser.php">Register User</a></li>
     \langleli>a href="announcements.php">Announcements\langlea>li> <li><a href="myaccount.php">Account Update</a></li>
      <li><a href="users.php">Customize Users</a></li>
<li class="w3-right"><a class="w3-orange" href="logout.php">Logout (<?php echo"$current"; ?>)</a></li>
  \langle \text{ul} \rangle <div class="container">
<h2>Register New User</h2>
\langle?php
if(isset($_POST['submit'])) {
$fullname = $ POST['fullname'];
$gender = $POST['gender'];
$address = $ POST['address'];
$myusername = $ POST['username'];
\text{Srole} = \$ \ POST[\text{'role'}];include 'database_configuration.php';
$sql = "INSERT INTO users (fullname, gender, address, username, role)
VALUES ('$fullname', '$gender', '$address', '$myusername', '$role')";
```

```
if (\text{Sconn} > \text{query}(\text{Ssq}) == \text{TRUE})print '
   <div class="w3-panel w3-green">
      <h3>Success!</h3>
      <p>New user has been registered...the default password is set to 123456</p>
```

```
\langlediv>';
} else {
    echo "Error: " . $sql . "<br>" . $conn->error;
}
$conn->close();
}
?>
<form action="newuser.php" method="POST">
<br/><br/>br>p <label>Full Name</label>
   <input name="fullname" type="text" placeholder="Enter Full Name" required></p>
  p <label>Gender</label>
   <select name="gender" required><option>Male</option><option>Female</option></select></p>
<label>Address</label>
   <input name="address" type="text" name="address" placeholder="Enter Address" required></p>
<label>Username</label>
  \leqinput name="username" type="text" placeholder="Enter Username" required\geqp <label>Role</label>
  <select name="role" required><option>Admin</option><option>Standard User</option></select></p>
<button type="submit" name="submit" class="w3-btn w3-red">Register User</button>
</form>
\langle br>\langle br><?php
?>
FormM.php
\langle?php
session_start();
$current = $<b>SESSION</b>['username'];
?>
<!DOCTYPE html>
\langlehtml><title>National Registration Card Tracking System - Zambia| NRC Registration</title>
<meta name="viewport" content="width=device-width, initial-scale=1">
<link rel="stylesheet" href="style/w3.css">
<link rel="stylesheet" href="style/bootstrap.min.css">
<link rel="icon" href="images/icon.jpg">
<link rel="stylesheet" href="jquery-ui.css">
<link rel="stylesheet" href="/resources/demos/style.css">
  \langle \text{script} \rangle <script src="jquery-ui.js"></script>
```

```
 <script>
   $( function() {
     $( "#datepicker" ).datepicker();
   } );
   </script>
<style>
input[type=text], input[type=password] , input[type=number]{
     width: 100%;
     padding: 12px 20px;
     margin: 8px 0;
     display: inline-block;
     border: 1px solid #ccc;
     box-sizing: border-box;
}
select {
     width: 100%;
     padding: 12px 20px;
     margin: 8px 0;
     display: inline-block;
     border: 1px solid #ccc;
     box-sizing: border-box;
}
</style>
<body>
<div class="w3-container w3-green">
   <h1>NRC-TSZ</h1>
\langlediv> <ul class="w3-navbar w3-light-grey">
    <li><a href="FormM.php">AFFIDAVIT/AFFIRMATION(FORM M) </a></li>
    <li><a href="FormA.php">APPLICATION FOR NATIONAL REGISTRATION(FORM A) </a></li>
    \langleli>a href="standard_user.php">Register NRC \langlea>li> <li><a href="viewannouncements.php">Announcements</a></li>
     <li><a href="explore.php">Explore</a></li>
     <li><a href="account.php">Password Update</a></li>
<li class="w3-right"><a class="w3-orange" href="logout.php">Logout (<?php echo"$current"; ?>)</a></li>
  \langle u| <div class="header">
    \langlediv align="center">\langleb>REPUBLIC\langleb> \langleimg src="images/logo.jpg" width="128" height="146"
align="Top-middle" longdesc="images/logo.jpg"><b>OF ZAMBIA</b>
       \langlediv> <h3 align="center">MINISTRY OF HOME AFFAIRS DEPARTMENT OF NATIONAL REGISTRA-
TION, < h3 <h3 align="center"> PASSPORT AND CITIZENSHIP</h3>
\langlediv><div class="wrapper">
     <form action="addFormM.php" method="post">
                            <h3 align="center"><B>PART I</h3>
                            <h3 align="center"><b>AFFIDAVIT /AFFIRMATION</h3>
                            <p align="center">(To be completed by applicant's parent or other relatives
```
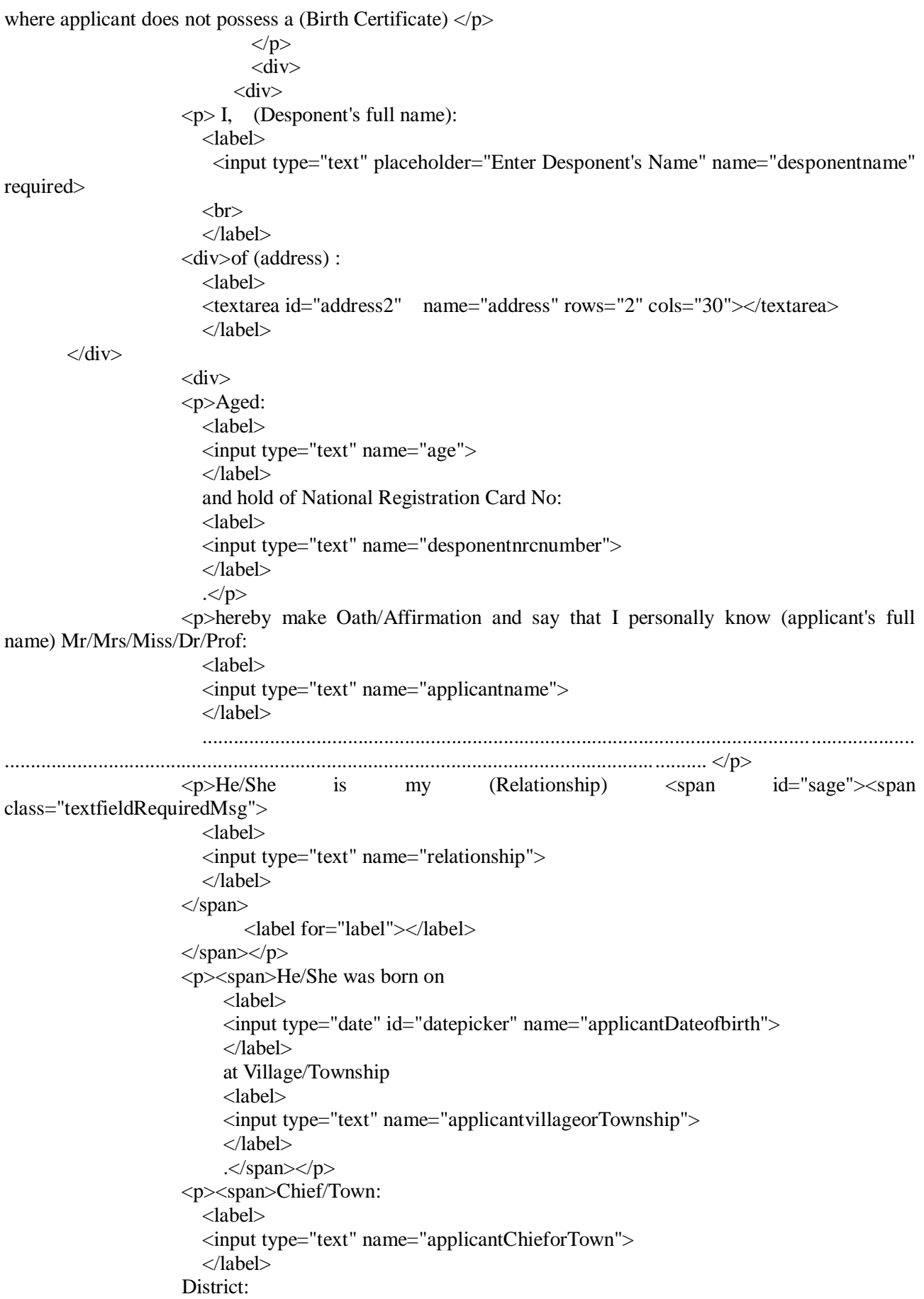

```
 <label>
                    <input type="text" name="applicantDistrict">
                    </label>
                   \langlespan>>p> <p><span>Country:
                      <label>
                      <input type="text" name="applicantcountry">
                      </label>
                    . </span></p>
                   p\langlediv>\langlediv>\langlediv\rangle<div>
                              <div align="center">
                                 <p><strong>SCHOOLS ATTENDED: </strong></p>
                                <table width="994" border="1">
\langle tr \rangle\ltth width="136" scope="col"> \lt/th>
                                    <th width="516" scope="col"><div align="center">SCHOOL 
\langlediv>\langleth>
                                     <th width="155" scope="col"><div 
align="center">From</div></th>
                                    \ltth width="137" scope="col">\ltdiv align="center">To\lt/div>\lt/th>
\langle tr><tr> <th scope="row">Primary:</th>
                                    <td><label>
                                        <input type="text" name="primaryschool">
                                     </label></td>
                                    <td><label>
                                        <input type="date" id="datepicker" name="pFrom">
                                     </label></td>
                                    <td><label>
                                       <input type="date" id="datepicker" name="pTo">
                                     </label></td>
                                  \langle tr><tr> <th scope="row">Secondary:</th>
                                     <td><label>
                                        <input type="text" name="secondaryschool">
                                     </label></td>
                                    <td><label>
                                      <input type="date" id="datepicker" name="sFrom">
                                     </label></td>
                                    <td><label>
                                      <input type="date" id="datepicker" name="sTo">
                                     </label></td>
                                  \langle tr>
                                  <tr> <th scope="row">Post Secondary: </th>
                                    <td><label>
                                        <input type="text" name="postsecondary">
                                     </label></td>
```

```
<td><label>
                                              <input type="date" id="datepicker" name="psFrom">
                                           </label></td>
                                          <td><label>
                                             <input type="date" id="datepicker" name="psTo">
                                           </label></td>
                                       \langle tr> </table>
                                     \langle p \rangle \& nbsp; \langle p \rangle\langlediv>\langlediv>\langle \text{div}\rangle \langle \text{div}\rangle<div>
                                   <p>I further declare that to the best of my knowledge and belief, his/her fa-
ther being named:
                                      <label>
                                     <input type="text" name="applicantfathername">
                                     </label>
                                  </p>
                                  \langle p \rangle \& nbsp; \langle p \rangle <p>holder of NRC NO<strong> :</strong><span id="agrade">
                                      <label>
                                     <input type="text" name="applicantfathernrcno">
                                     </label>
                                   Date Of Issue
                                  <label>
                                  <input type="date" id="datepicker" name="applicantfathernrcissuedate">
                                  </label>
                                  .</span></p>
                                  <p><span>Place of Issue 
                                      <label>
                                     <input type="text" name="applicantfatherplaceofissue">
                                     </label>
                                   *Born in/at Village/Town 
                                  <label>
                                   <input type="text" name="applicantfatherVillageorTown">
                                   </label>
                                  .</span></p>
                                  <p><span>Tribe
                                      <label>
                                     <input type="text" name="applicantfathertribe">
                                     </label>
                                   Chief
                                  <label>
                                  <input type="text" name="applicantfatherchief">
                                  </label>
                                  .</span></p>
                                  <p><span>District
                                      <label>
                                     <input type="text" name="applicantfatherdistrict">
                                     </label>
                                   .Country
                                   <label>
                                  <input type="text" name="applicantfathercountry">
```
 </label>  $\langle$ span $>>$ p $>$ <p><span>His/her mother being named:<em>(full name) <label> <input type="text" name="applicantmothername"> </label> .</em></span></p> <p><span>holder of NRC No <label> <input type="text" name="applicantmothernrcno"> </label> <em>.</em>Date of Issue<em> <label> <input type="date" id="datepicker" name="applicantmothernrcissuedate"> </label> </em></span></p> <p>Place of Issue <label> <input type="text" name="applicantmothernrcplaceofissue"> </label> <em>.</em>\*Born in/at Village/Town <label> <input type="text" name="applicantmotherplaceofbirth"> </label> <em>.</em>Tribe<em> <label> <input type="text" name="applicantmothertribe"> </label> .</em>Chief <label> <input type="text" name="applicantmotherchief"> </label> District<em> <label> <input type="text" name="applicantmotherdistrict"> </label> .</em>Country<em> <label> <input type="text" name="applicantmothercountry"> </label> ...</em> < strong> < em>Delete whichever is not applicable</em></strong></p> <p align="center"><strong>Signed: </strong><label>Image </label> <input type="file" name="signatureimage" required></p>  $\langle$ div>

```
 <div>
        <input name="submit" type="submit" value="submit">
        <input type="reset" value="reset">
  \langlediv> </form>
```
 $\langle$ div $>$ 

# **FormA.php**

```
\langle?php
session_start();
$current = $_SESSION['username'];
?>
<!DOCTYPE html>
\langlehtml><title>National Registration Card Tracking System - Zambia| NRC Registration</title>
<meta name="viewport" content="width=device-width, initial-scale=1">
<link rel="stylesheet" href="style/w3.css">
<link rel="stylesheet" href="style/bootstrap.min.css">
<link rel="icon" href="images/icon.jpg">
<link rel="stylesheet" href="jquery-ui.css">
   <link rel="stylesheet" href="/resources/demos/style.css">
  \langle \text{script} \rangle <script src="jquery-ui.js"></script>
   <script>
   $( function() {
     $( "#datepicker" ).datepicker();
   } );
   </script>
<style>
input[type=text], input[type=password] , input[type=number]{
     width: 100%;
     padding: 12px 20px;
     margin: 8px 0;
     display: inline-block;
     border: 1px solid #ccc;
     box-sizing: border-box;
}
select {
     width: 100%;
     padding: 12px 20px;
     margin: 8px 0;
     display: inline-block;
     border: 1px solid #ccc;
     box-sizing: border-box;
}
</style>
<body>
<div class="w3-container w3-green">
   <h1>NRC-TSZ</h1>
\langlediv\rangle <ul class="w3-navbar w3-light-grey">
    <li><a href="FormM.php">AFFIDAVIT/AFFIRMATION(FORM M) </a></li>
    <li><a href="FormA.php">APPLICATION FOR NATIONAL REGISTRATION(FORM A) </a></li>
     <li><a href="standard_user.php">Register NRC </a></li>
     <li><a href="viewannouncements.php">Announcements</a></li>
```
*ISSN: 3471-7102, ISBN: 978-9982-70-318-5*

 $\langle$ li $>$ a href="explore.php" $>$ Explore $\langle$ a $>$  $\langle$ li $>$  <li><a href="account.php">Password Update</a></li>  $\langle$  <li class="w3-right"> $\langle$ a class="w3-orange" href="logout.php">Logout (<?php echo"\$current"; ?>) $\langle$ a> $\langle$ li>  $\langle \rangle$ ul $\langle \rangle$  <div class="header"> <div align="center"> > b>REPUBLIC </b> <img src="images/logo.jpg" width="128" height="146" align="Top-middle" longdesc="images/logo.jpg"><b>OF ZAMBIA</b>  $\langle$ div $>$  <h3 align="center">MINISTRY OF HOME AFFAIRS DEPARTMENT OF NATIONAL REGISTRA- $TION < h3$  <h3 align="center"> PASSPORT AND CITIZENSHIP</h3>  $\langle$ div $>$ <div class="wrapper"> <form action="addnrc.php" method="post">  $\langle$ h3 align="center"> $\langle$ B>FORM A( I) $\langle$ h3> <h3 align="center"><b>APPLICATION FOR NATIONAL REGISTRATION  $<$ /h3> <p align="center"> <div> <div>  $<$ /p>  $< p$  <div align="center"> <table width="323" height="160" border="1">  $<$ tr $>$  <th width="199" scope="col"><div align="center"> Registration No:  $\langle$ div> $\langle$ th>  $\langle t$ r $>$  $<$ tr $>$  <td><div align="center"> <label> <input type="text" placeholder="Enter applicant nrcnumber"name="nrcnumber"> </label>  $\langle$ div> $\langle$ td>  $\langle$ tr $>$  $<$ tr $>$  <td><div align="center"> <label> <input type="text"placeholder="Enter applicant cardnumber" name="cardnumber"> </label>  $\langle$ div> $\langle$ td>  $\langle tr \rangle$  </table>  $\langle$ div $>$  <div>  $\langle p>1$ . Name in full :  $\langle p>$  $\langle$ div>

*ISSN: 3471-7102, ISBN: 978-9982-70-318-5*

 <div> Surname <label> <br> <input type="text" placeholder="Enter applicant Surname" name="applicantsurname" required>  $<sub>2</sub>$  </label>  $\langle$ div $>$  $\langle$ div $>$ <div>Given Names:  $\langle$ label $>$  $\langle$ br $>$  <input type="text" placeholder="Enter applicant Given names" name="applicantgivenname" required>  $<sub>2</sub>$ </label>  $\langle$ div $>$  <div>2. Sex(tick box) :<label></label> <label> <input name="male" type="radio" value="male"> Male</label> <label> <input name="female" type="radio" value="female"> Female</label> <strong> 3.Date Of Birth: <input type="date" id="datepicker" name="bday" placeholder="01/01/2018" required> <div align="left">4. Country of birth(tick box): <table width="325" border="1">  $<$ tr $>$  <th width="88" scope="col">Zambia</th>  $\lt$ th width="109" scope="col">Commonwealth reland  $\lt$ /th> <th width="106" scope="col">other</th>  $\langle tr \rangle$  $<$ tr $>$ <td><label> <input name="Zambia" type="radio" value="zambia">  $\langle$ label $>\langle t d \rangle$ <td><label> <input name="Commonwealthreland" type="radio" value="commonwealthreland"> </label></td> <td><label> <input name="other" type="radio" value="other"> </label></td>  $\langle tr \rangle$  $\langle \rangle$  table  $\langle \rangle$  <div align="center"></div> <p align="left">5 Education(tick highest standard reached): <label> </label>  $<$ /p> <div align="left"> <table width="389" border="1">  $<$ tr $>$ 

*ISSN: 3471-7102, ISBN: 978-9982-70-318-5*

```
\ltth width="96" scope="col">Never been to School \lt/th>
             <th width="63" scope="col">Primary</th>
             <th width="83" scope="col">Secondary</th>
            \ltth width="119" scope="col">Post Secondary \lt/th>
         \langle/tr><tr><td><label>
                <input name="neverbeentoschool" type="radio" value="neverbeentoschool">
             </label></td>
            <td><label>
                <input name="primary" type="radio" value="primary">
             </label></td>
            <td><label>
                <input name="secondary" type="radio" value="secondary">
             </label></td>
            <td><label>
               <input name="postsecondary" type="radio" value="postsecondary">
             </label></td>
         \langletr>
        </table>
    \langlediv> <p align="left">6. Race(tick box):
      <label> </label>
  </p>
  \langle p \text{ align}="center"> \langle p \rangle <div align="left">
     <table width="389" border="1">
       <tr> <th width="96" scope="col">African</th>
         \ltth width="63" scope="col">Asian\ltth>
          <th width="83" scope="col">European</th>
          <th width="119" scope="col">Other</th>
       \langle tr \rangle<tr><td><label>
             <input name="african" type="radio" value="african">
          </label></td>
          <td><label>
             <input name="asian" type="radio" value="asian">
          </label></td>
          <td><label>
             <input name="european" type="radio" value="european">
          </label></td>
         <td><label>
             <input name="other" type="radio" value="other">
           </label></td>
       \langle tr> </table>
   </div>
   <div align="center"></div>
 <div align="right"></div>
                       <div>
```
 $\langle$ div $>$ 

*ISSN: 3471-7102, ISBN: 978-9982-70-318-5*

 <p align="left"> <label></label>  $<$ /p>  $\langle p \text{ align} = \text{left} \rangle$  7.place of birth  $\langle p \rangle$  <div align="left"> <table width="364" border="1">  $\langle tr \rangle$  <th scope="col">if Zambian born enter village,chief and district or town if both outside zambia enter town and country  $\langle$ th>  $\langle t$ r>  $<$ tr $>$ <td><label> <input type="text" name="placeofbirth"> </label></td>  $\langle t$ tr $>$  $<$ tr $>$  $\lt$ td>Father's place of birth village, chief and district  $\lt$ /td>  $\langle$ /tr $>$  $<$ tr $>$  <td><label> <input type="text" name="fatherplaceofbirthvillage,chiefanddistrict> </label></td>  $\langle tr \rangle$  $<$ tr $>$  <td>Registrar's Signature:<p align="center"><strong>Signed: </strong><label>Image </label> <input type="file" name="image" required>  $<$ /p> $<$ /td>  $\langle t$ r>  $<$ tr $>$  <td>Regiatrar's Full Names: <label> <input type="text" name="registrarname"> </label></td>  $\langle t$  $<$ tr $>$  <td>Registration Stamp:<p align="center"><strong>Stamp: </strong><label>Image </label> <input type="file" name="image" required>  $<$ /p> $<$ /td>  $\langle t$ r>  $\langle \rangle$  table  $\langle \rangle$  $\langle$ div>  $\langle \text{div}\rangle \langle \text{p}\rangle$ 8.National Status:<label><input type="text" name="nationalstatus"> </label>  $<$ /p>  $\langle$ div $>$ 

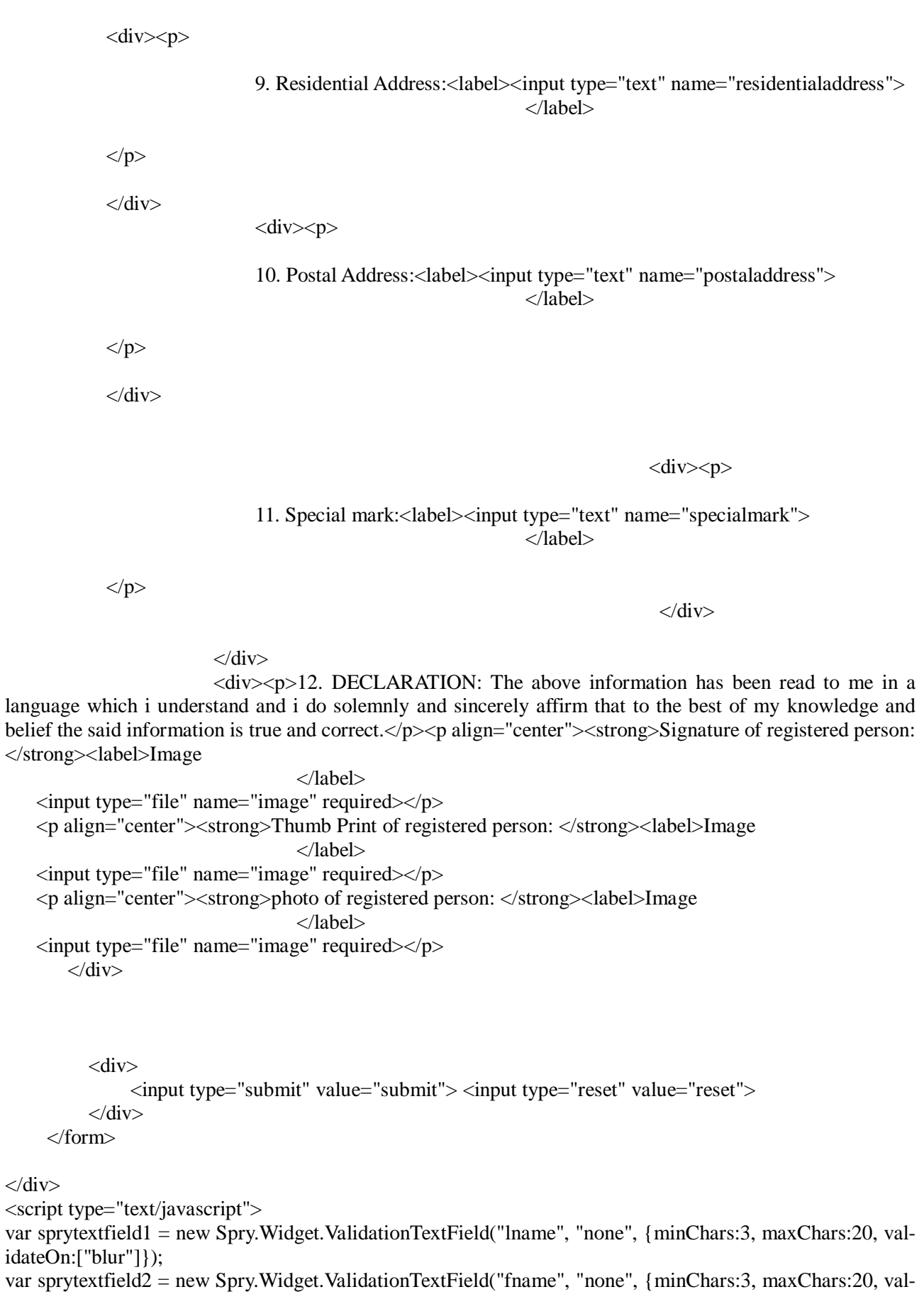

*ISSN: 3471-7102, ISBN: 978-9982-70-318-5*

idateOn:["blur"]}); var sprytextfield3 = new Spry.Widget.ValidationTextField("sage", "integer", {minValue:12, maxValue:30, validateOn:["blur"]}); var sprytextarea1 = new Spry.Widget.ValidationTextarea("homeaddress", {minChars:5, maxChars:400, validateOn:["blur"]}); var sprytextfield4 = new Spry.Widget.ValidationTextField("agrade", "integer", {minValue:8, maxValue:12, validateOn:["blur"]}); var sprytextfield5 = new Spry.Widget.ValidationTextField("school", "none", {minChars:5, validateOn:["blur"], maxChars:100}); var sprytextfield6 = new Spry.Widget.ValidationTextField("gteacher", "none", {minChars:5, maxChars:20, validateOn:["blur"]}); var sprytextfield7 = new Spry.Widget.ValidationTextField("plast", "none", {minChars:3, maxChars:20, validateOn:["blur"]}); var sprytextfield8 = new Spry.Widget.ValidationTextField("pfirst", "none", {minChars:3, maxChars:20, validateOn:["blur"]}); var sprytextarea2 = new Spry.Widget.ValidationTextarea("paddress", {minChars:5, maxChars:200, validateOn:["blur"]}); var sprytextfield9 = new Spry.Widget.ValidationTextField("pcity", "none", {minChars:4, maxChars:20, validateOn:["blur"]}); var sprytextfield10 = new Spry.Widget.ValidationTextField("pstate", "none", {minChars:4, maxChars:20, validateOn:["blur"]}); var sprytextfield11 = new Spry.Widget.ValidationTextField("pcountry", "none", {minChars:4, maxChars:30, validateOn:["blur"]}); var sprytextfield12 = new Spry.Widget.ValidationTextField("cphone", "integer", {validateOn:["blur"], min-Chars:6, maxChars:15}); var sprytextfield13 = new Spry.Widget.ValidationTextField("sprytextfield13", "email", {minChars:1, validateOn:["blur"]}); </script> </body> </html> **Explore.php**  $\langle$ ?php session\_start(); \$current = \$\_SESSION['username']; ?> <!DOCTYPE html>

```
<html><title>National Registration Card Tracking System - Zambia| Registered NRC</title>
<meta name="viewport" content="width=device-width, initial-scale=1">
<link rel="stylesheet" href="style/w3.css">
<link rel="stylesheet" href="style/bootstrap.min.css">
<link rel="icon" href="images/icon.jpg">
<link rel="stylesheet" href="jquery-ui.css">
   <link rel="stylesheet" href="/resources/demos/style.css">
  \langle \text{script} \rangle <script src="jquery-ui.js"></script>
   <script>
   $( function() {
     $( "#datepicker" ).datepicker();
   } );
   </script>
```

```
<style>
input[type=text], input[type=password] , input[type=number]{
     width: 100%;
     padding: 12px 20px;
     margin: 8px 0;
     display: inline-block;
     border: 1px solid #ccc;
     box-sizing: border-box;
}
select {
     width: 100%;
     padding: 12px 20px;
     margin: 8px 0;
     display: inline-block;
     border: 1px solid #ccc;
     box-sizing: border-box;
}
.style2 {font-size: small}
</style>
<body>
<div class="w3-container w3-green">
   <h1>NRC-TSZ</h1>
\langlediv> <ul class="w3-navbar w3-light-grey">
    \langleli>a href="standard_user.php">Register NRC \langlea>li> <li><a href="viewannouncements.php">Announcements</a></li>
     <li><a href="explore.php">Explore</a></li>
     <li><a href="account.php">Password Update</a></li>
<li class="w3-right"><a class="w3-orange" href="logout.php">Logout (<?php echo"$current"; ?>)</a></li>
  \langle \text{ul} \rangle <div class="container">
<h2>Registered NRC's </h2>
<span class="style2">
<span class="w3-small w3-small">
<table class="w3-table-all">
<tr> <th class="w3-small w3-small">NRC NUMBER</th>
   <th class="w3-small w3-small">NAMES</th>
   <th class="w3-small w3-small">DATE/PLACE OF BIRTH</th>
   <th class="w3-small w3-small">FATHER/MOTHER PLACE OF BIRTH</th>
   <th class="w3-small w3-small">VILLAGE/CHIEF/DISTRICT</th>
   <th class="w3-small w3-small">GENDER</th>
   <th class="w3-small w3-small">REGISTRATION DATE</th>
   <th class="w3-small w3-small">SPECIAL REMARKS</th>
   <th class="w3-small w3-small">VIEW</th>
    \langle tr \rangle<span class="w3-small w3-small">
\langle?php
          echo "
              \langle <div style=\"width:100%; overflow:auto; display:block; clear:both;\">
                    <form action=\"search.php\" method=\"get\">
```

```
\langleinput name=\"search\" type=\"text\" placeholder=\"search nrc ..\" style=\"float:right;
padding:2px; border:1px solid #bbb;\">
                    </form>
              \langlediv><br/>- ";
      ?>
\langle?php
   include 'database_configuration.php';
$sql = "SELECT * from registration ORDER BY date";
$result = $conn \rightarrow query($sq];
if ($result->num_rows > 0) {
     while(\text{from} = \text{S}result->fetch_assoc()) {
           echo "<tr><td>" . $row["nrcnumber"]. "</td><td>" . $row["firstname"]. "</td><td>" . 
$row["middlename"]. "</td><td>" . $row["lastname"]. "</td><td>" . $row["address"]. "</td><td>" .
$row["gender"]. "</td><td>" . $row["date"]. "</td><td>" . $row["phonenumber"];
         echo '</td><td><a style="font-size:12px;" class="w3-btn w3-teal" 
href="nrc_view.php?id='.$row['nrcnumber'].'">View</a>';
      }
} else {
      print '
</table><div class="w3-panel w3-leftbar w3-light-grey">
   <p class="w3-xlarge w3-serif">
   <i><b>0</b> Record(s) found on DataBase</i></p>
\langlediv>';
}
$conn->close();
?>
</span>
```